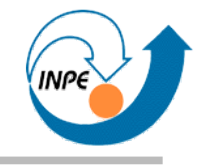

# Introdução à Programação de Aplicações Científicas em Java

Escola de Verão do Laboratório Associado de Computação e Matemática Aplicada do INPE

Rafael Santos

#### **Sobre o curso**

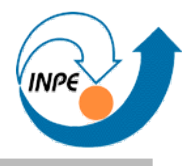

- Dividido em quatro partes:
	- 1. **Tecnologia, Linguagem e Orientação a Objetos.**
	- 2. *API*s comuns.
	- 3. Programação com Interfaces Gráficas.
	- 4. APIs para Processamento Científico (aplicações diversas).
- Cada parte tem aproximadamente 3 horas.
- O curso é somente teórico, sem laboratório.
	- Exemplos, *links*, etc. serão disponibilizados em http://www.lac.inpe.br/~rafael.santos
- Muitos exemplos formatados como *how-to*.

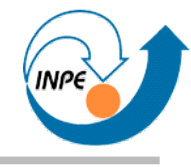

## Porquê Java?

## **Porquê Java?**

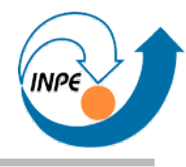

- Simplicidade (sim!)
- Portabilidade (diferentes sistemas operacionais).
- Aplicabilidade (*desktop*, web).
- Padrão "aberto", licenciamento.
- Flexibilidade (APIs).

• Onde sua aplicação/biblioteca/ API estará em 2, 5, 10 anos?

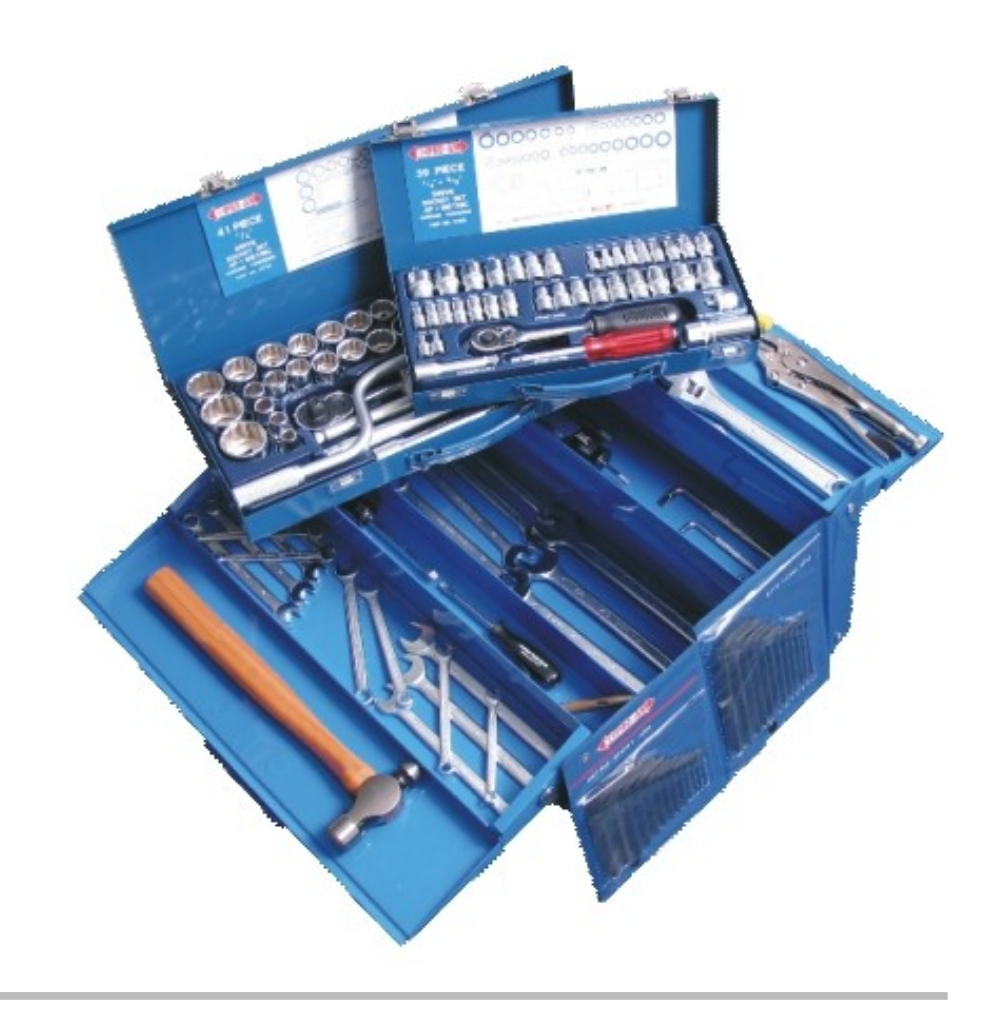

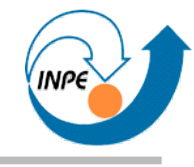

# A Tecnologia Java

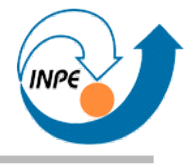

- Todo mundo já ouviu falar!
- Descrição em duas frases:

*Java technology opens up a wealth of exciting possibilities for consumers. It enables just about any application -- including games, tools, and information programs and services -- to run on just about any computer or device. From desktop PCs to mobile handheld devices and cell phones, Java technology today is just about everywhere.*

Veja

- http://www.java.com/en/download/faq/whatis\_java.xml
- http://www.java.com/en/index.jsp

## **Tecnologia Java**

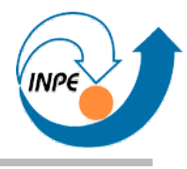

- Código Java pode ser executado em *containers* ou máquinas virtuais:
	- Em navegadores, como *applets* com interfaces gráficas ricas;
	- Em desktops, como aplicações completas, possivelmente distribuídas via Web (*Java Web Start*);
	- Em servidores, como servidores de aplicação (JSP/*Servlets*);
	- Em dispositivos portáteis como celulares, computadores de mão e outros.
- A base é a mesma (linguagem Java), algumas APIs são **diferentes** para os *containers*.
	- J2SE, J2ME, J2EE (recentemente JSE, JME, JEE).

## **Tecnologia Java**

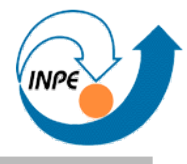

#### lava™ Platform. Standard Edition (lava SE)

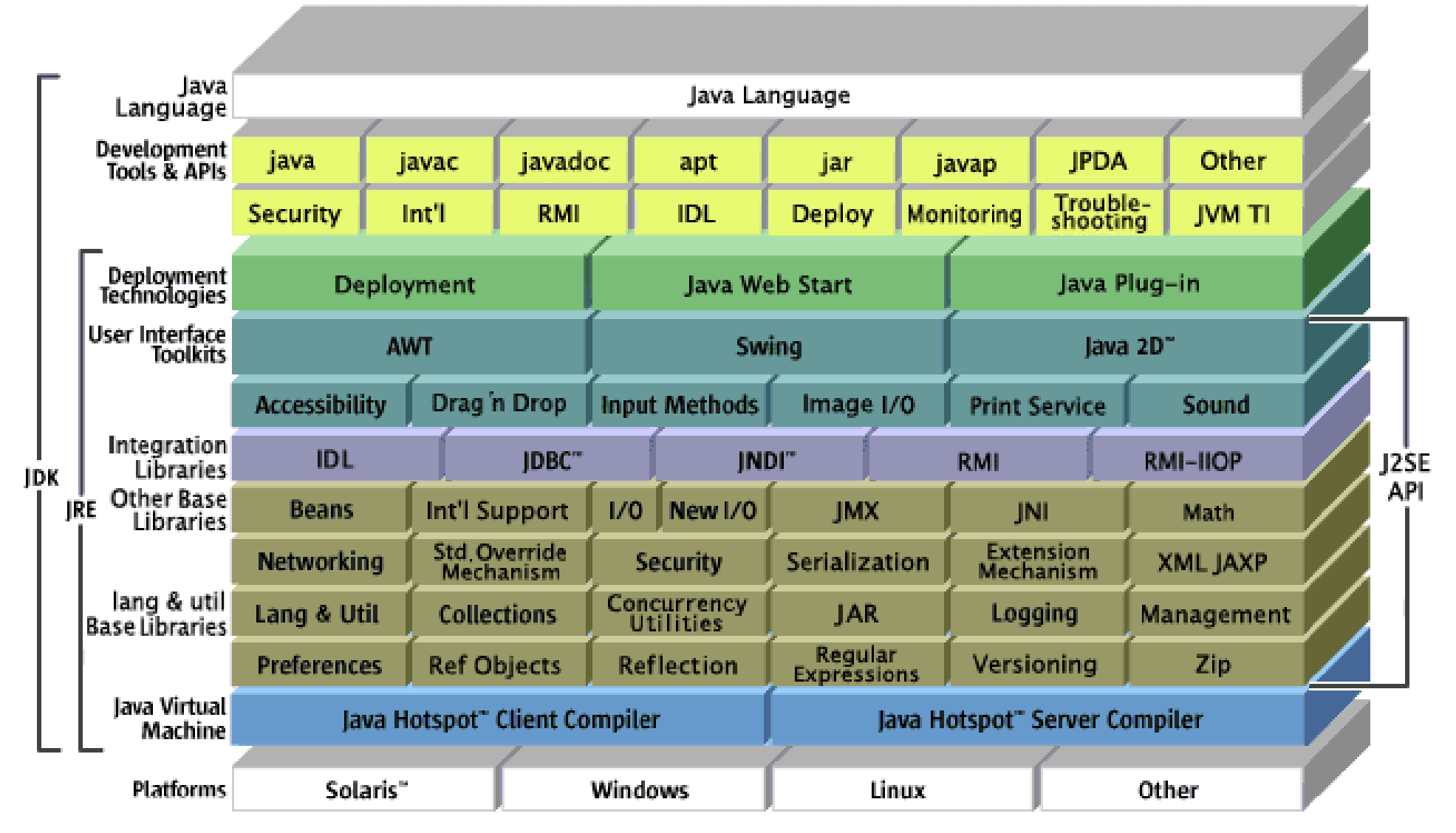

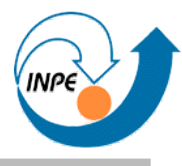

- Simples, orientada a objetos.
- Herdou muitos conceitos de C, C++, outras.
- Código compilado para *bytecodes*, interpretado por uma máquina virtual.
	- *Bytecodes* compatíveis entre sistemas operacionais\*.
	- Base compatível entre máquinas virtuais.
	- APIs dependem da finalidade, mas código de negócio é portátil!
- Otimização de *bytecodes* melhora a performance.

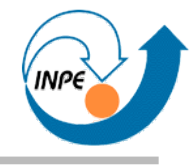

## *Showcase*

### *Showcase*

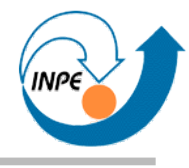

- Quem disse que Java...
	- Só serve para *applets*, e Flash é melhor?
	- Só serve para aplicações em servidores com interfaces em HTML?
	- Não pode ser usada para criar aplicações com interfaces gráficas ricas?
	- Não serve para aplicações do "mundo real"?
- Lembrete 1: muitas das aplicações mostradas são comerciais/proprietárias, então devemos considerar *investimento* na sua criação.
- Lembrete 2: Praticamente só JSE.

#### *Showcase:* **Pessoal**

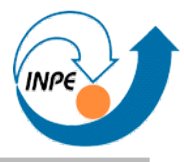

● Aerith (https://aerith.dev.java.net/): *Mashup* para criação de *slideshows* georeferenciados.

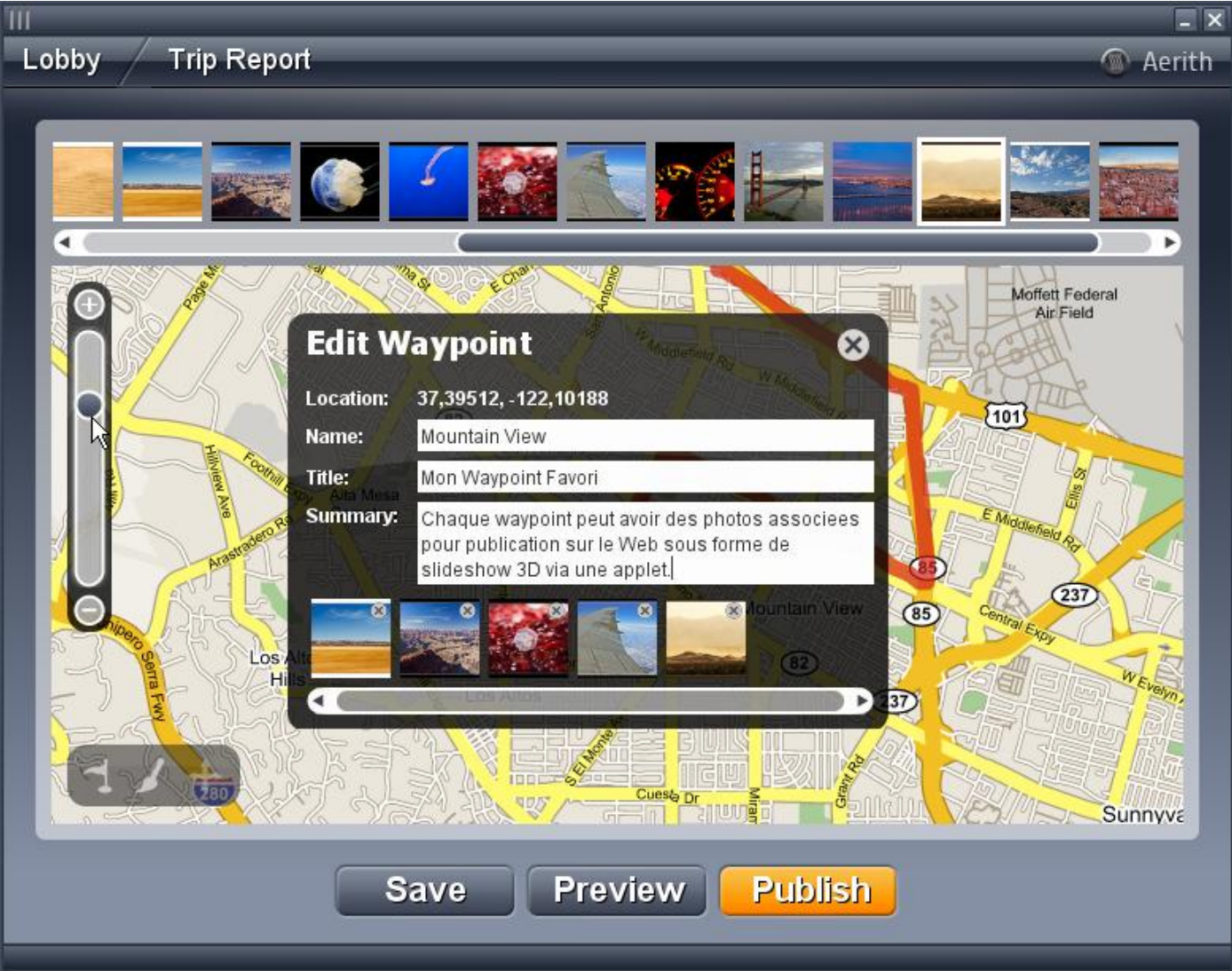

## *Showcase:* **Matemática/Estatística**

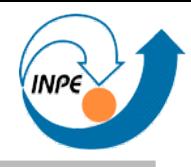

● *Integrated Trading Enviroment* (http://www.efixpuls.pl/cotton2/get/sites/ite.html): visualização e análise de indicadores econômicos.

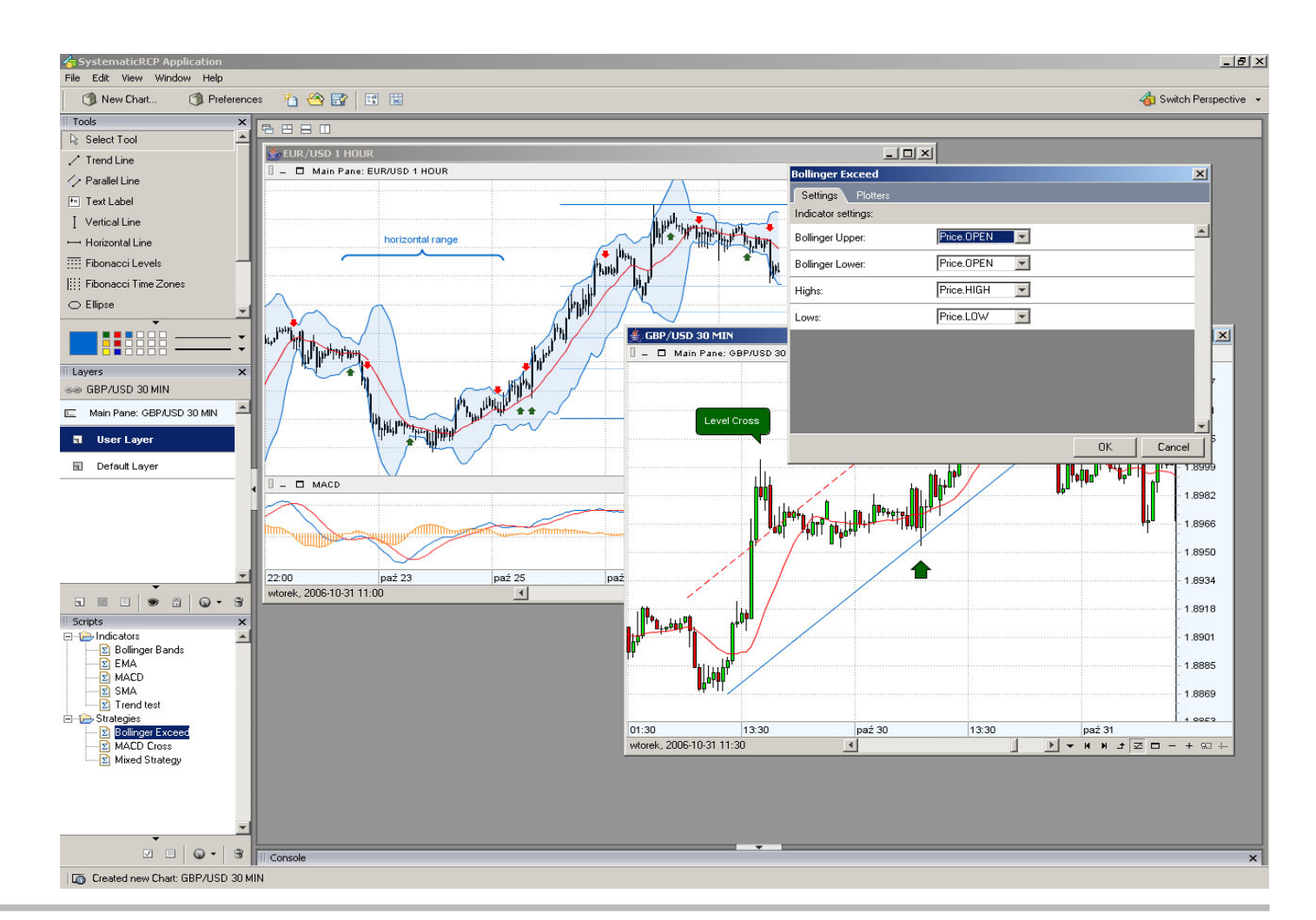

## *Showcase:* **Matemática/Visualização**

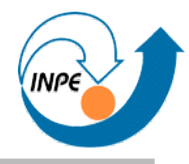

A interface do Maple (http://www.maplesoft.com/) está sendo portada para Java.

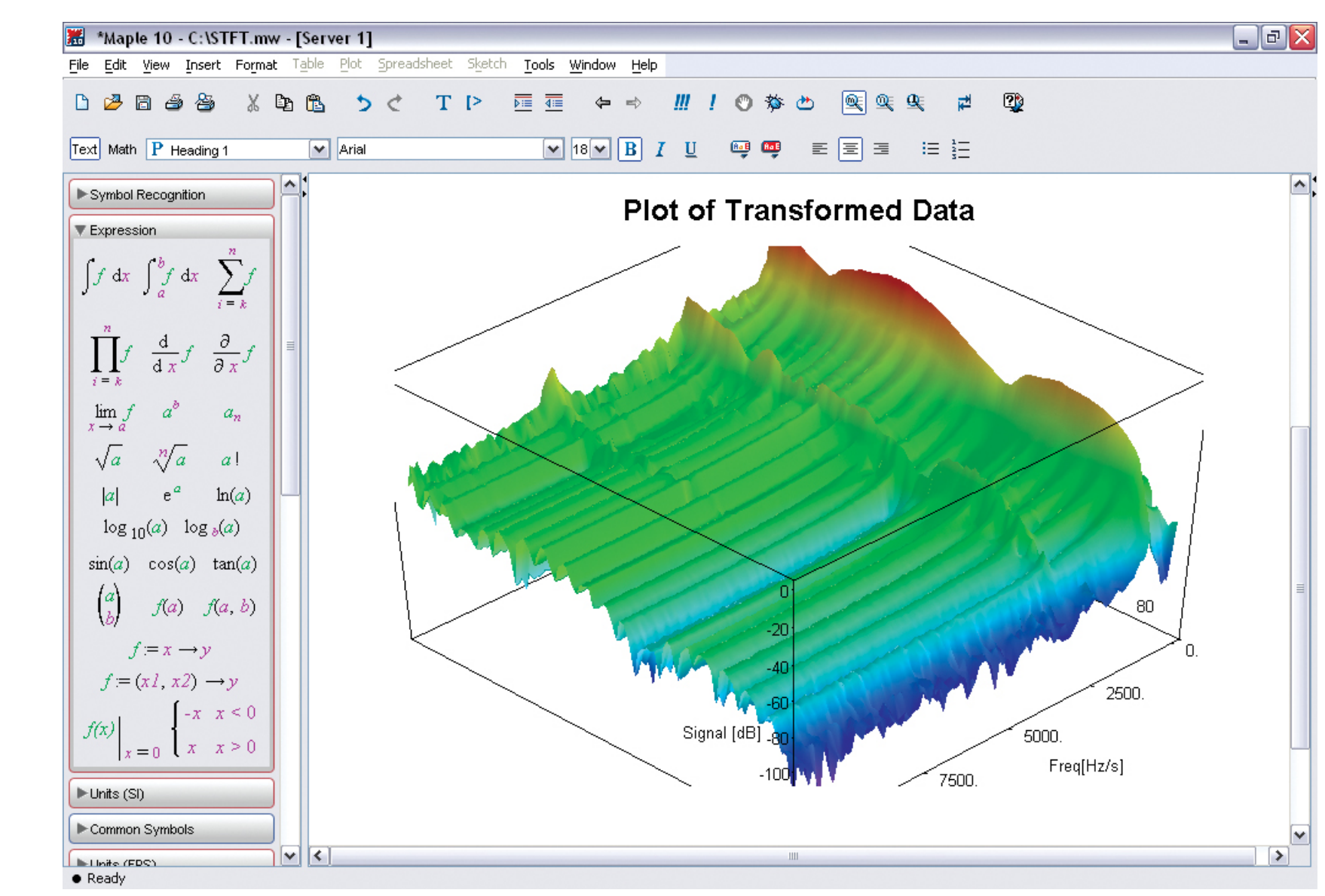

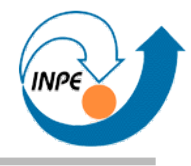

● Oculus (http://www.oculusinfo.com): visualização de eventos no espaço e no tempo.

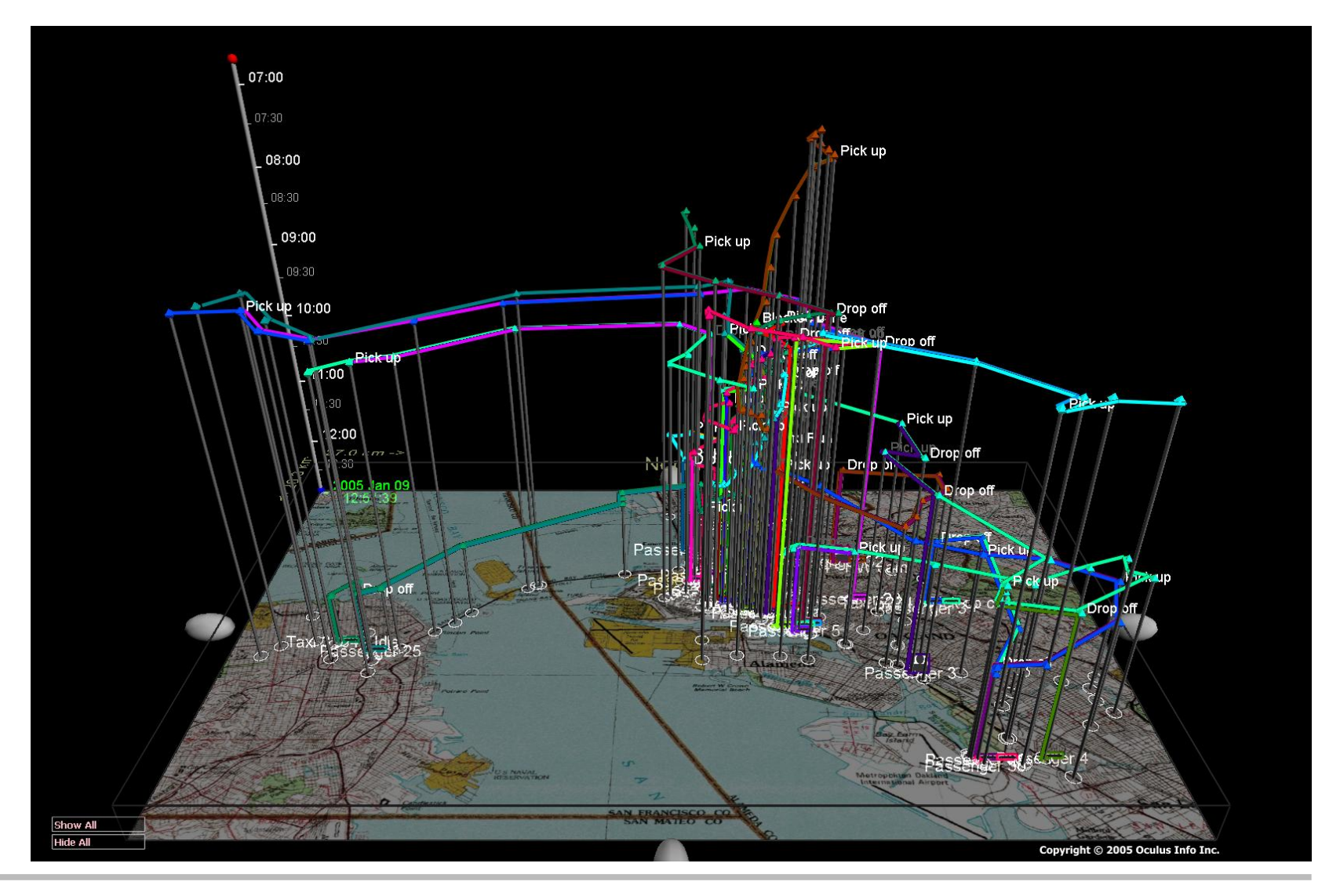

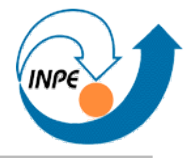

● *ILOG Discovery Preview* (http://www2.ilog.com/preview/Discovery): visualização científica/análise visual de dados.

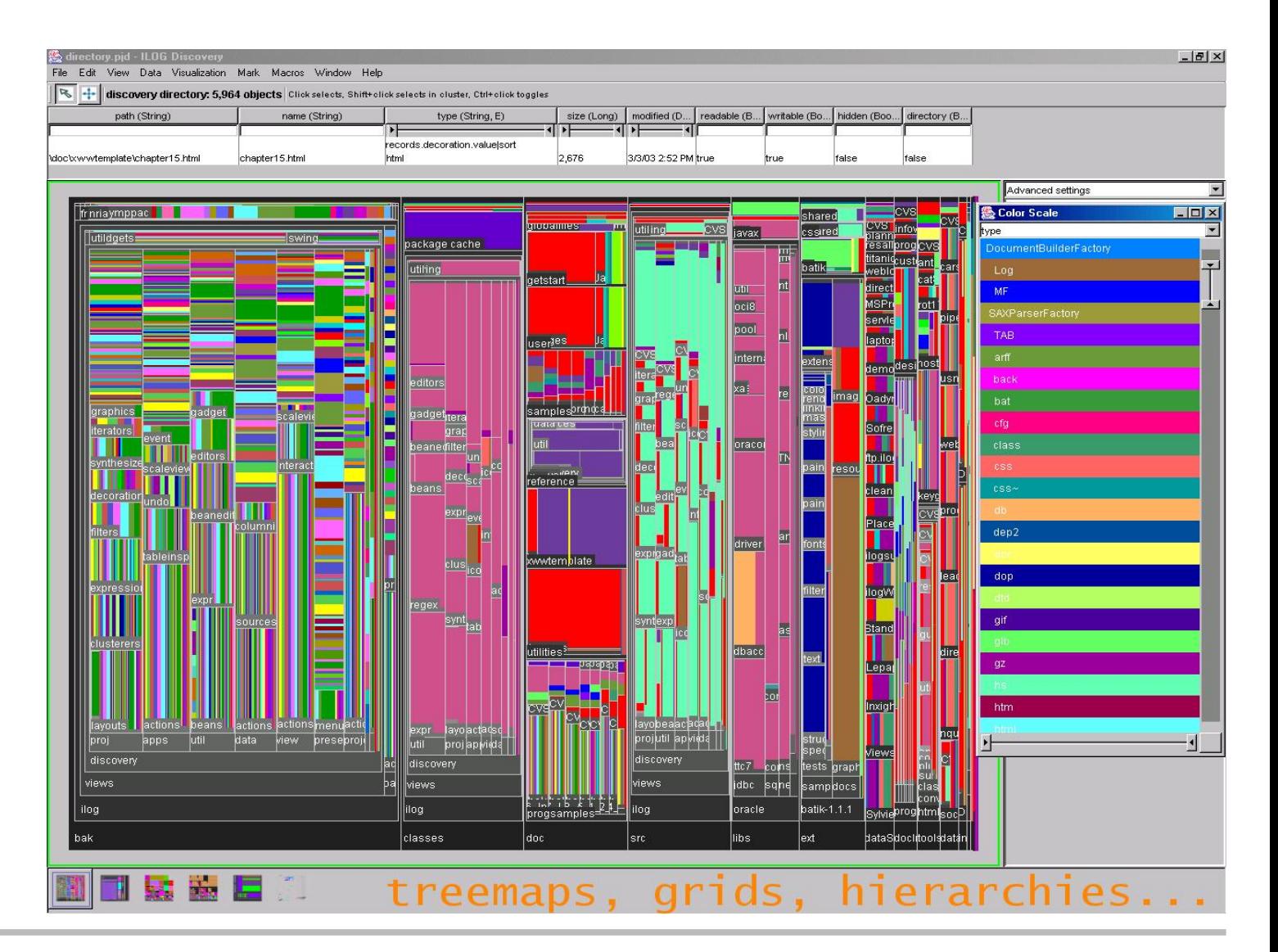

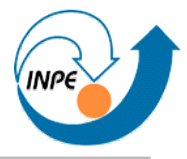

● *TwoMore* (http://www.pi.informatik.tu-darmstadt.de/se2004/byteme): visualização de redes semânticas.

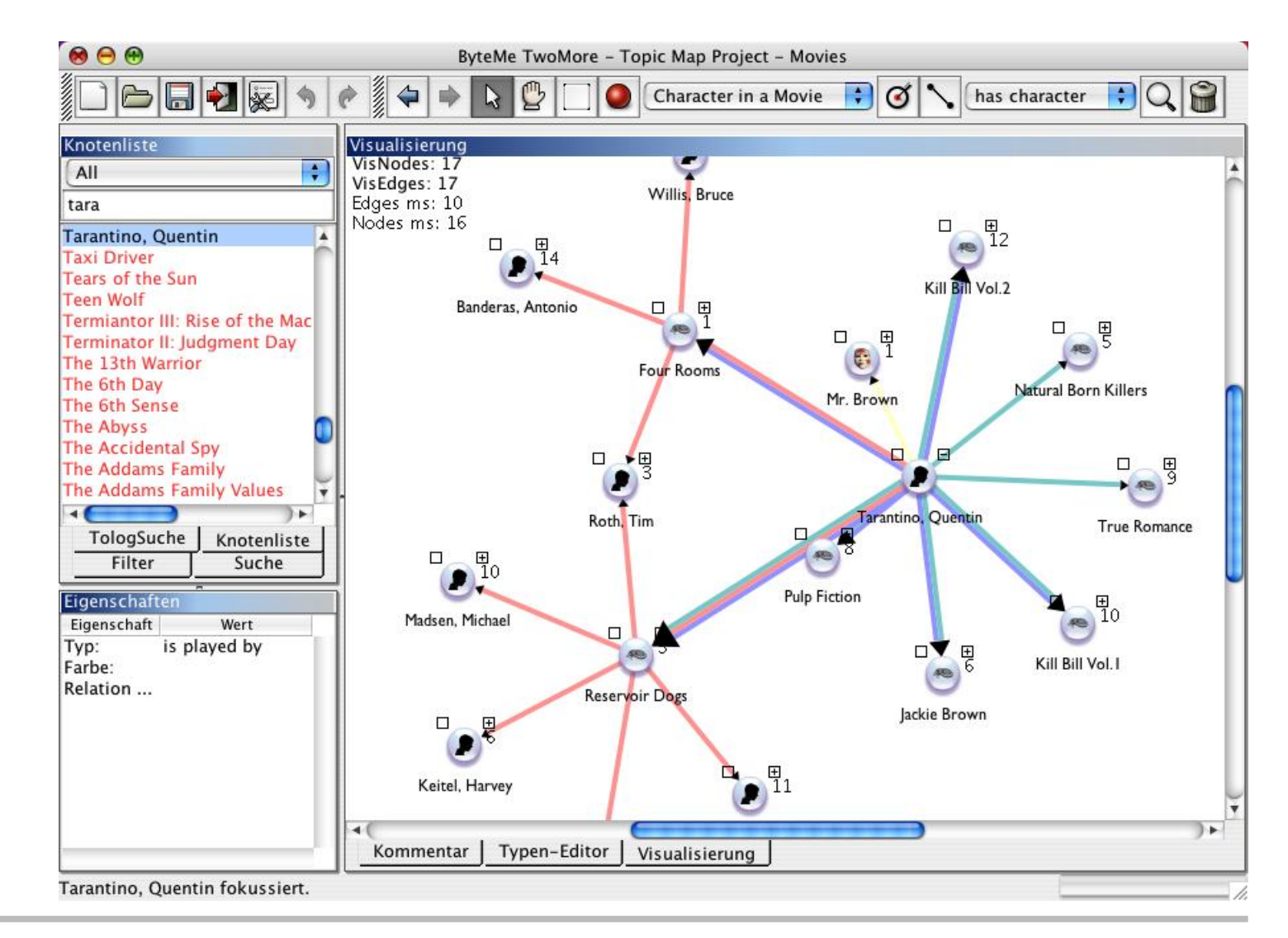

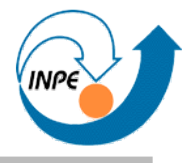

● *TouchGraph* (http://www.touchgraph.com/index.html): visualização de redes semânticas/de conhecimento.

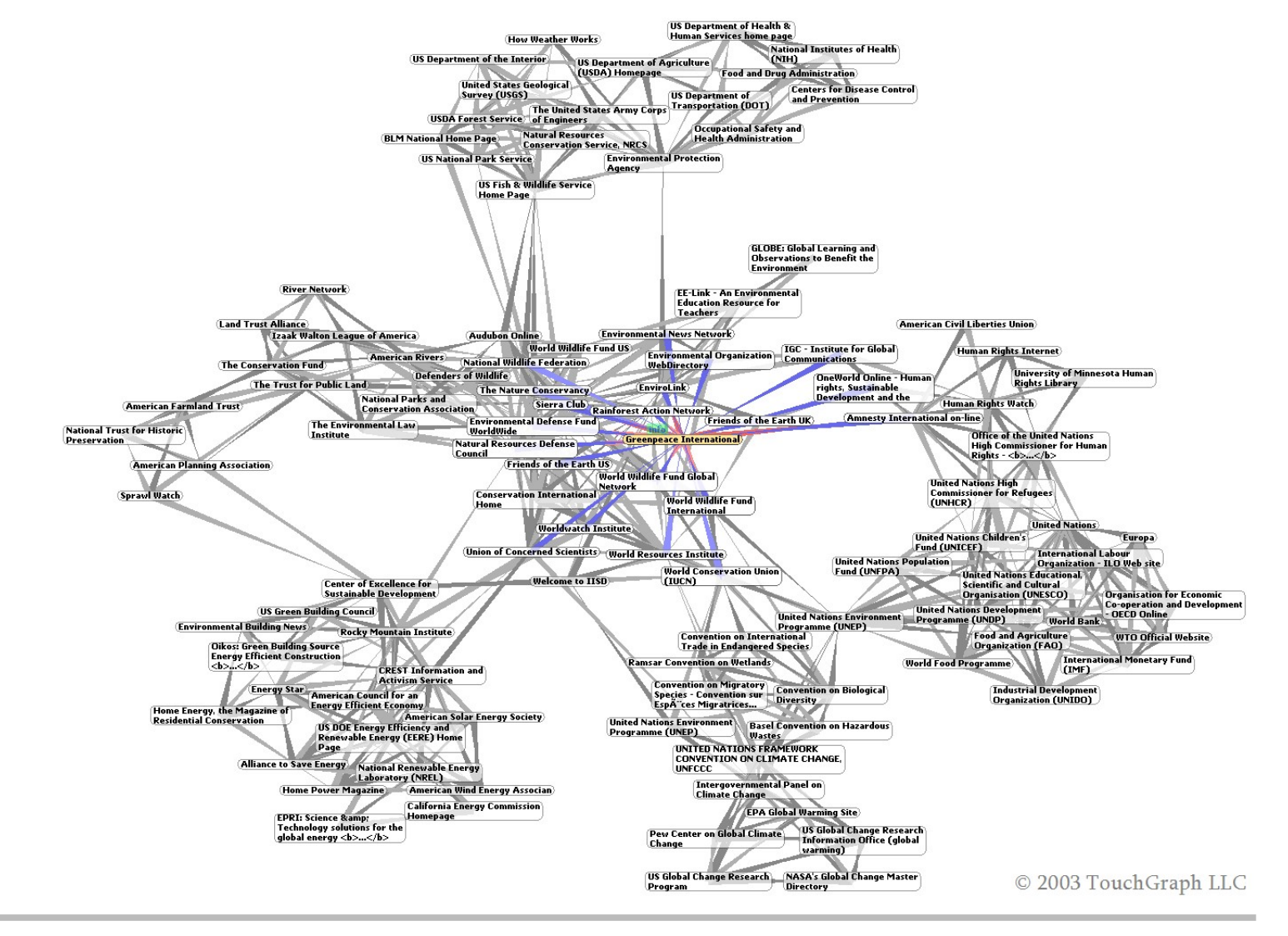

## *Showcase:* **Visualização/Modelagem**

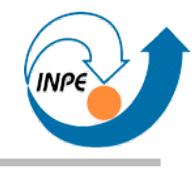

● *NIRView* (http://www.nirview.com): visualização e exploração em 2D/3D de campos de força de estações de telecomunicações.

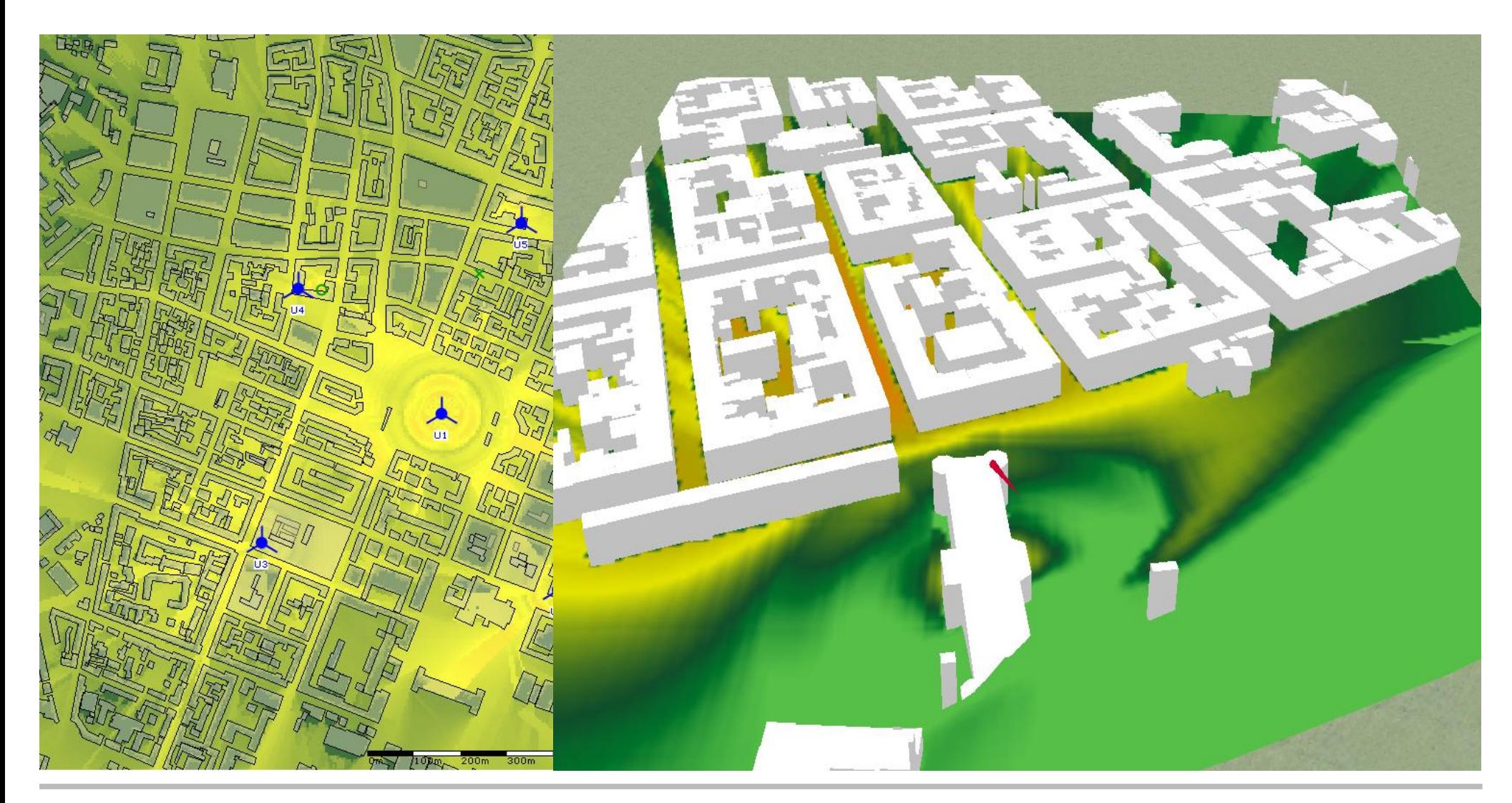

## *Showcase:* **Visualização/Modelagem**

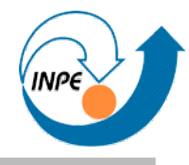

● *Radio Explorer* (http://www.radioexplorer.com.ru/en): exibe/visualiza horários de transmissão internacionais de rádio.

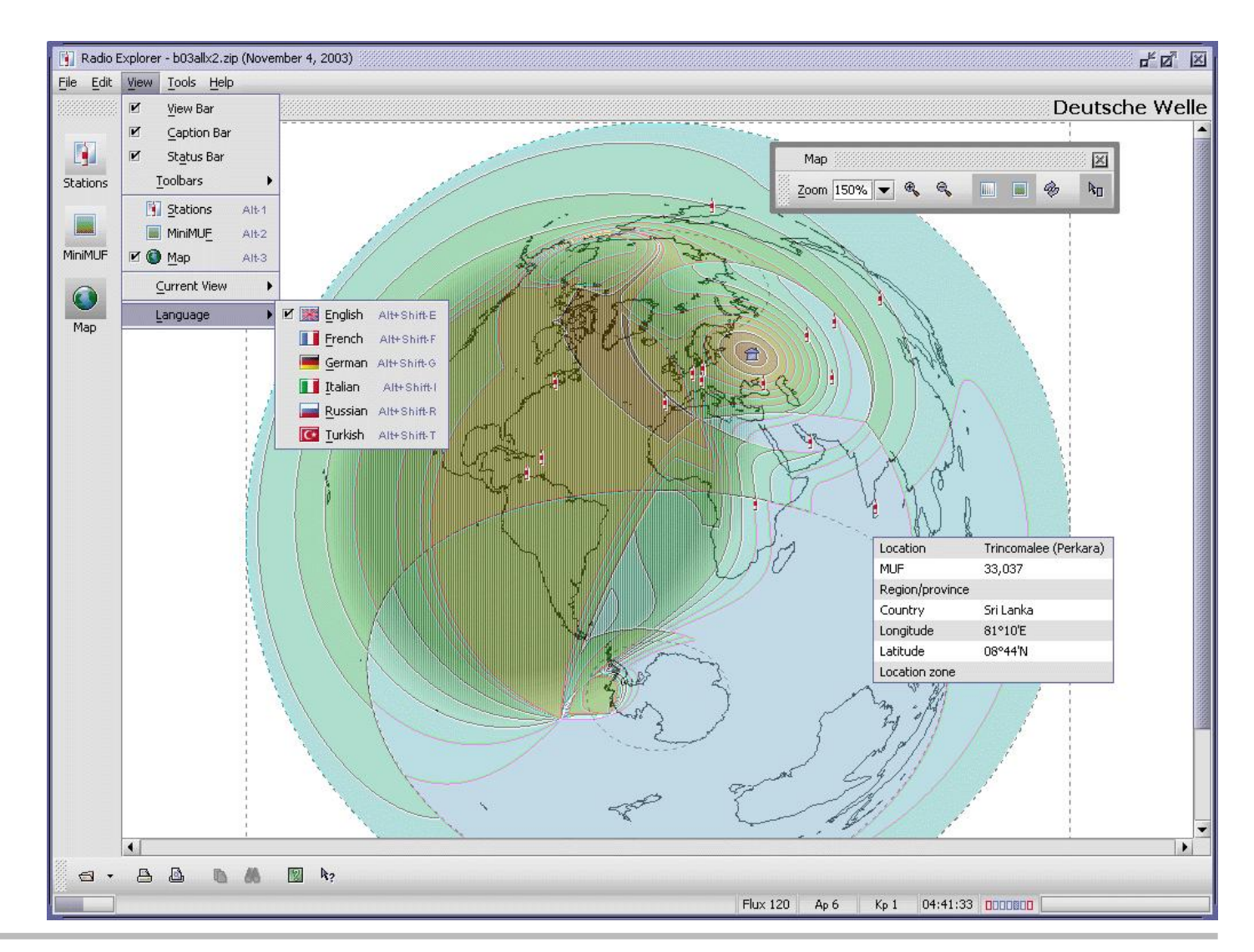

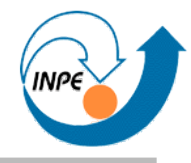

● *OS MasterMap Viewer* (http://www.snowflakesoft.co.uk/products/viewer): exibe/visualiza alguns tipos de arquivos de topologia/GML.

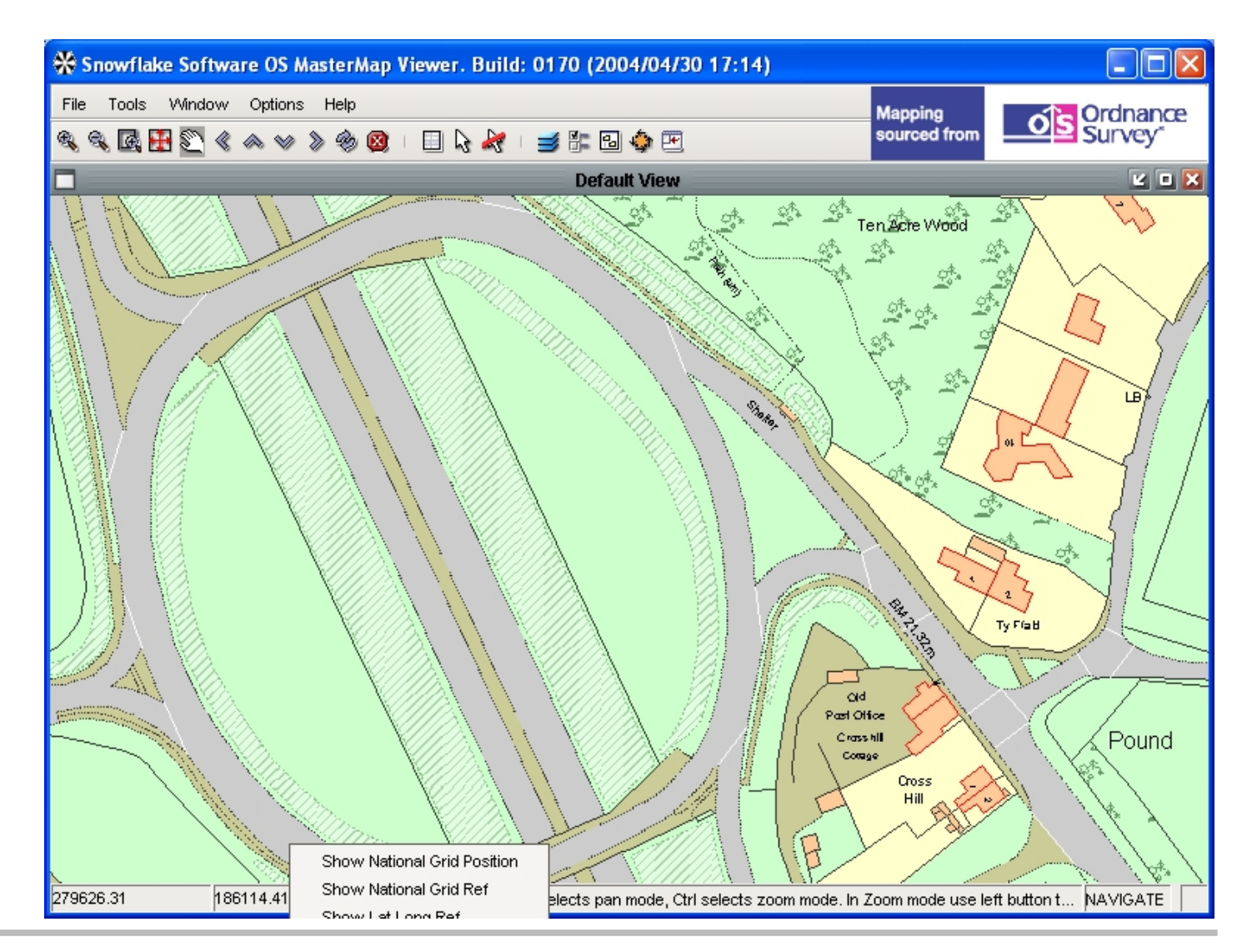

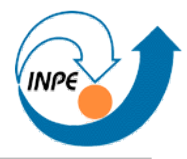

● *yEd* (http://http://www.yworks.com/en/products\_yed\_about.htm): visualização de vários tipos de dados com estrutura de grafos.

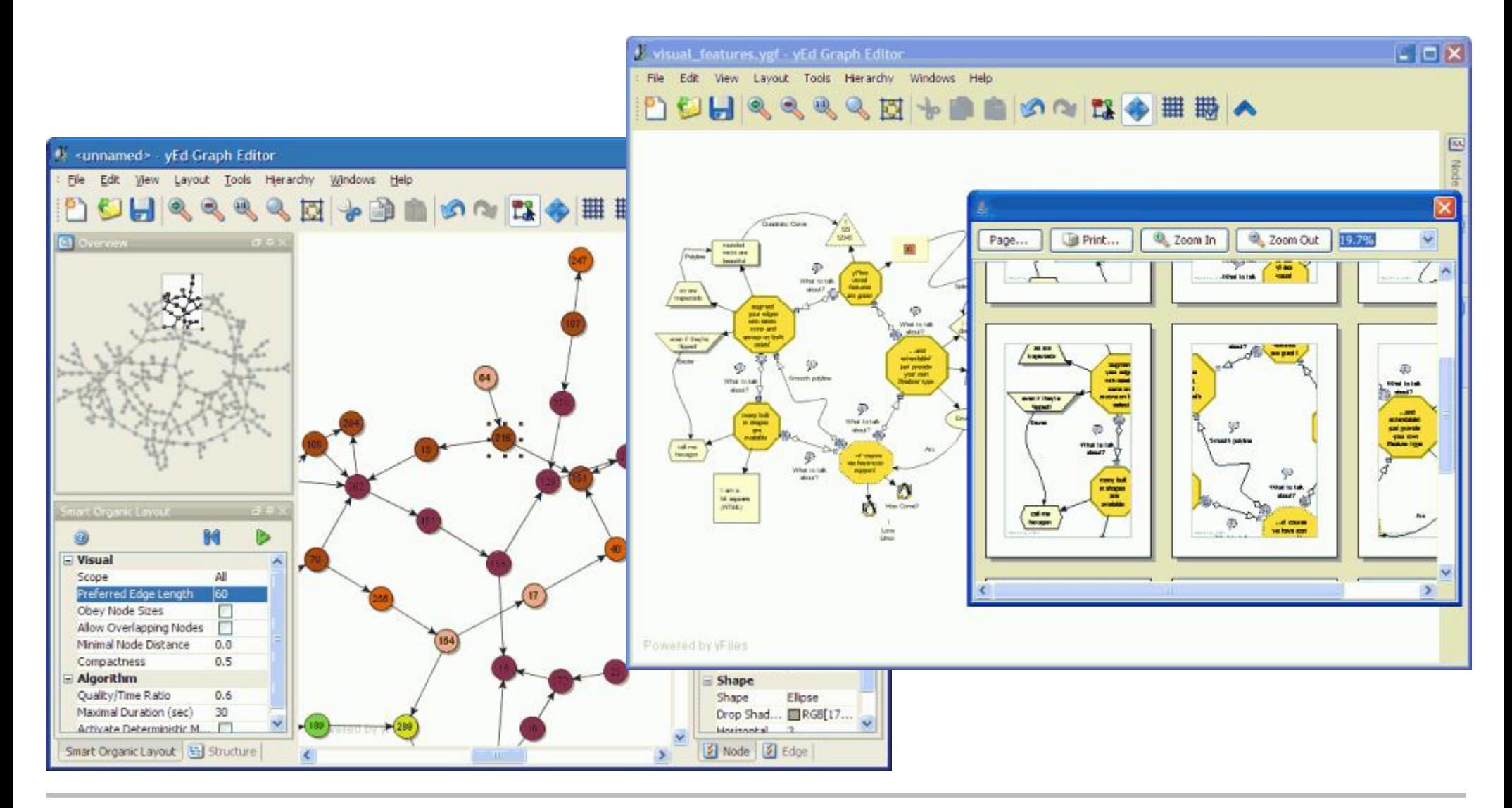

## *Showcase:* **Visualização/Modelagem**

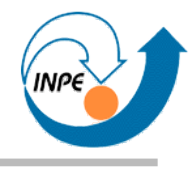

● *Force Field Explorer* (http://dasher.wustl.edu/ffe): visualização e exploração para química/biologia/nanotecnologia (pacote Tinker em Fortran)

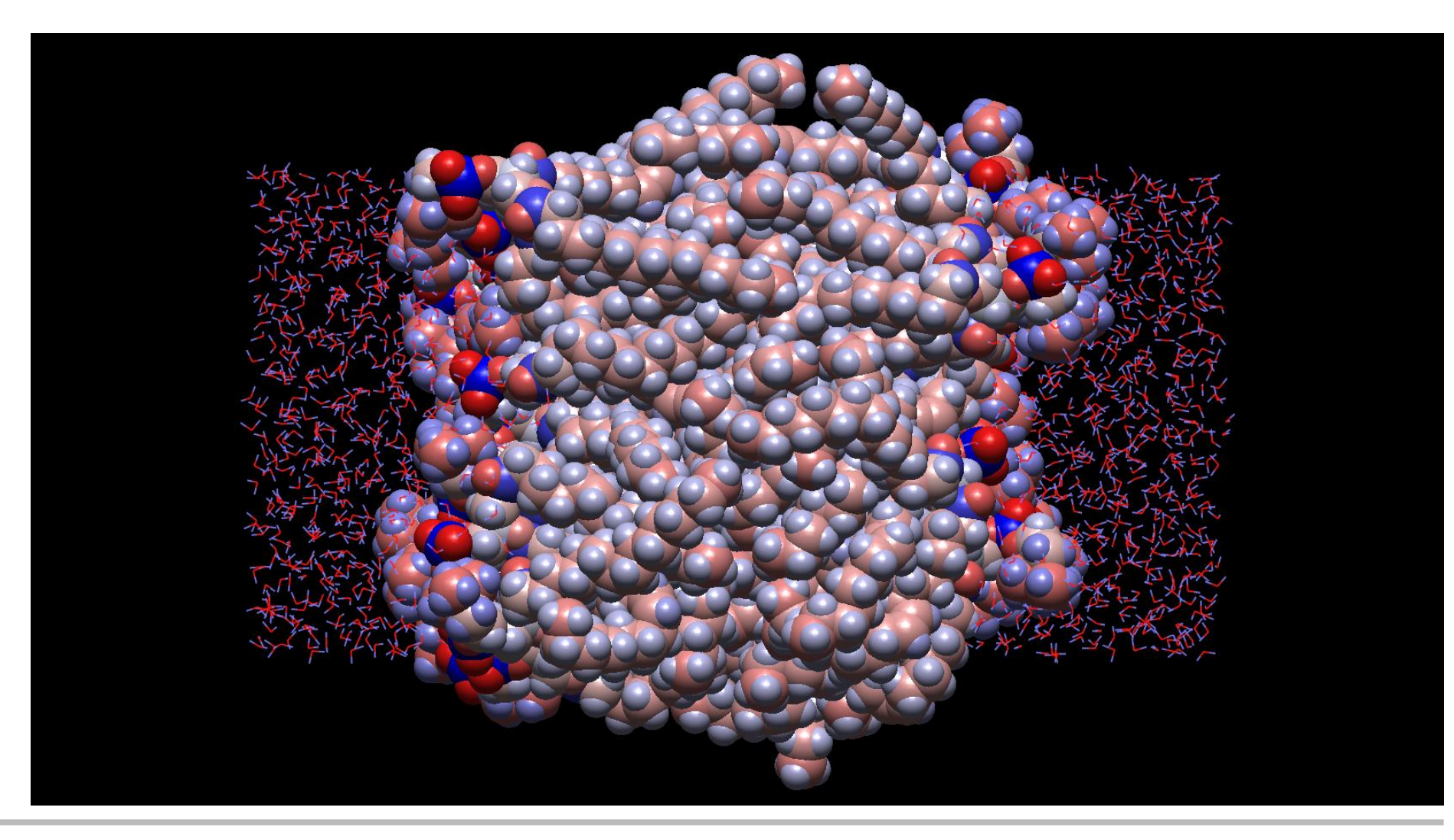

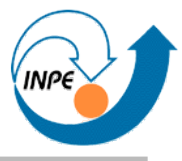

● *Genostar/GenoAnnot* (http://www.genostar.org): anotação de seqüências.

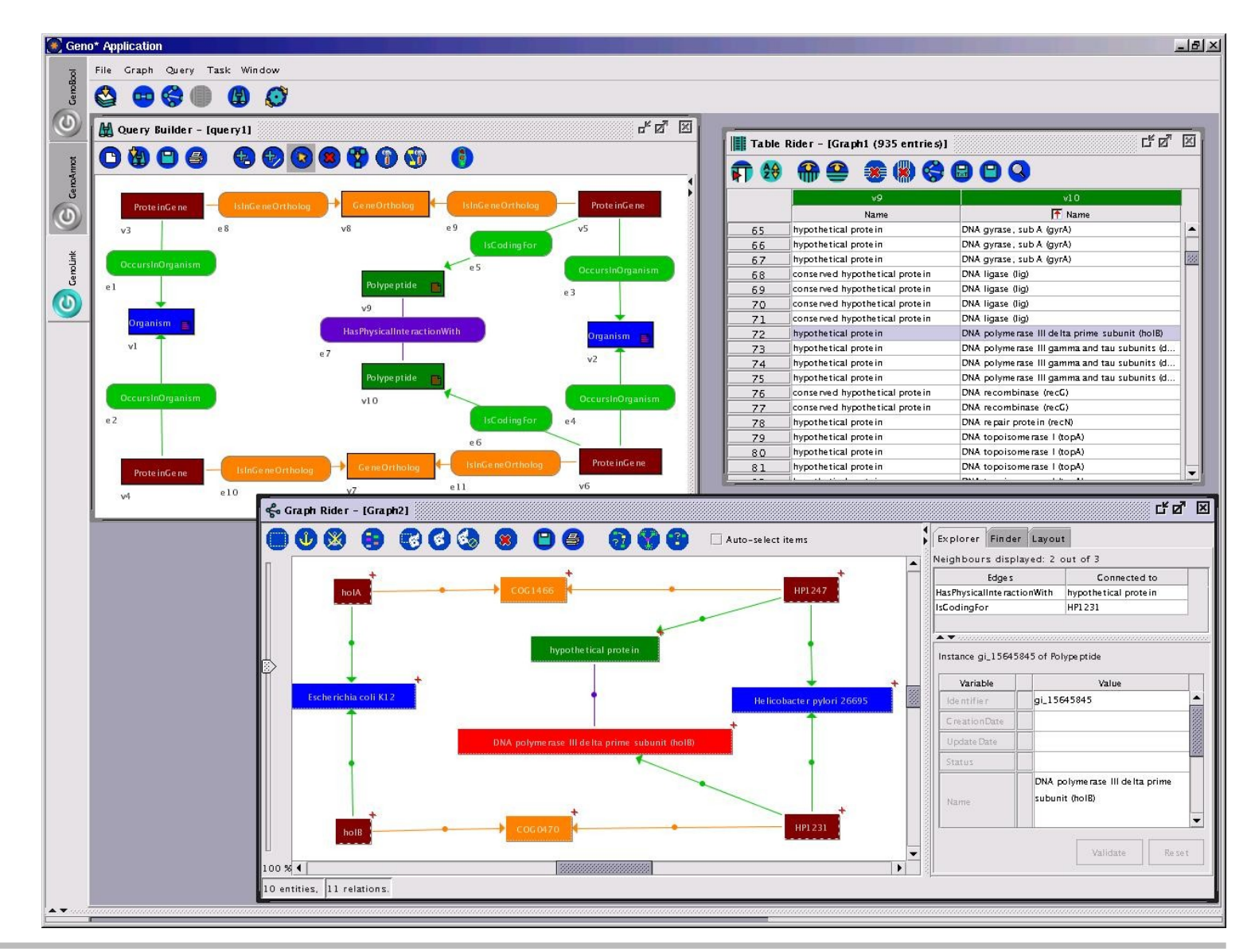

## *Showcase:* **Desenvolvimento**

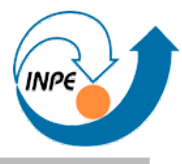

● *Sketsa SVG Editor* (http://www.kiyut.com/products/sketsa/index.html): Edição de arquivos SVG.

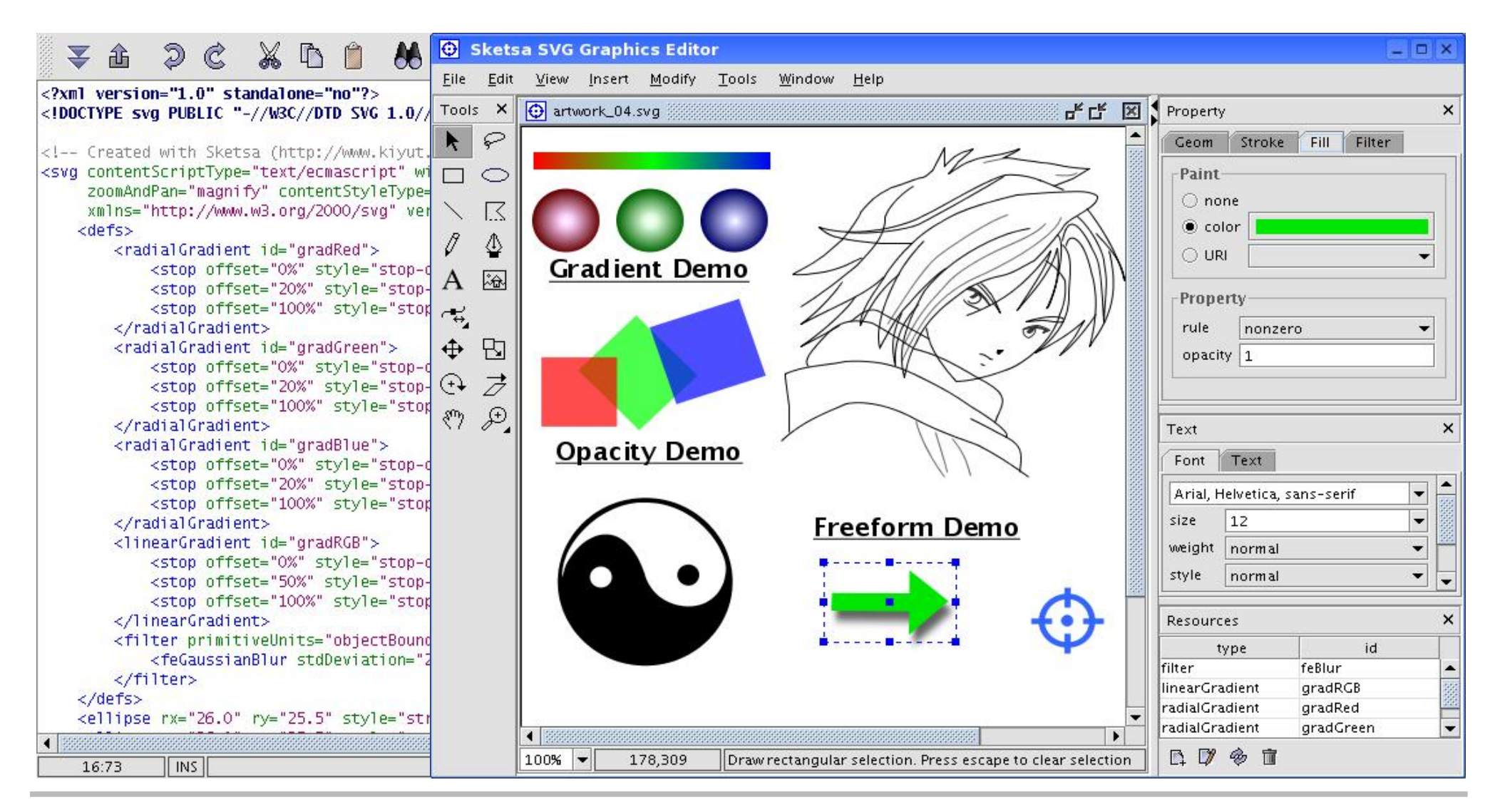

### *Showcase:* **Desenvolvimento/Sistemas**

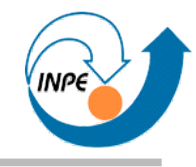

● DBVisualizer (http://www.dbvis.com/products/dbvis/index.html): criação e visualização de bancos de dados.

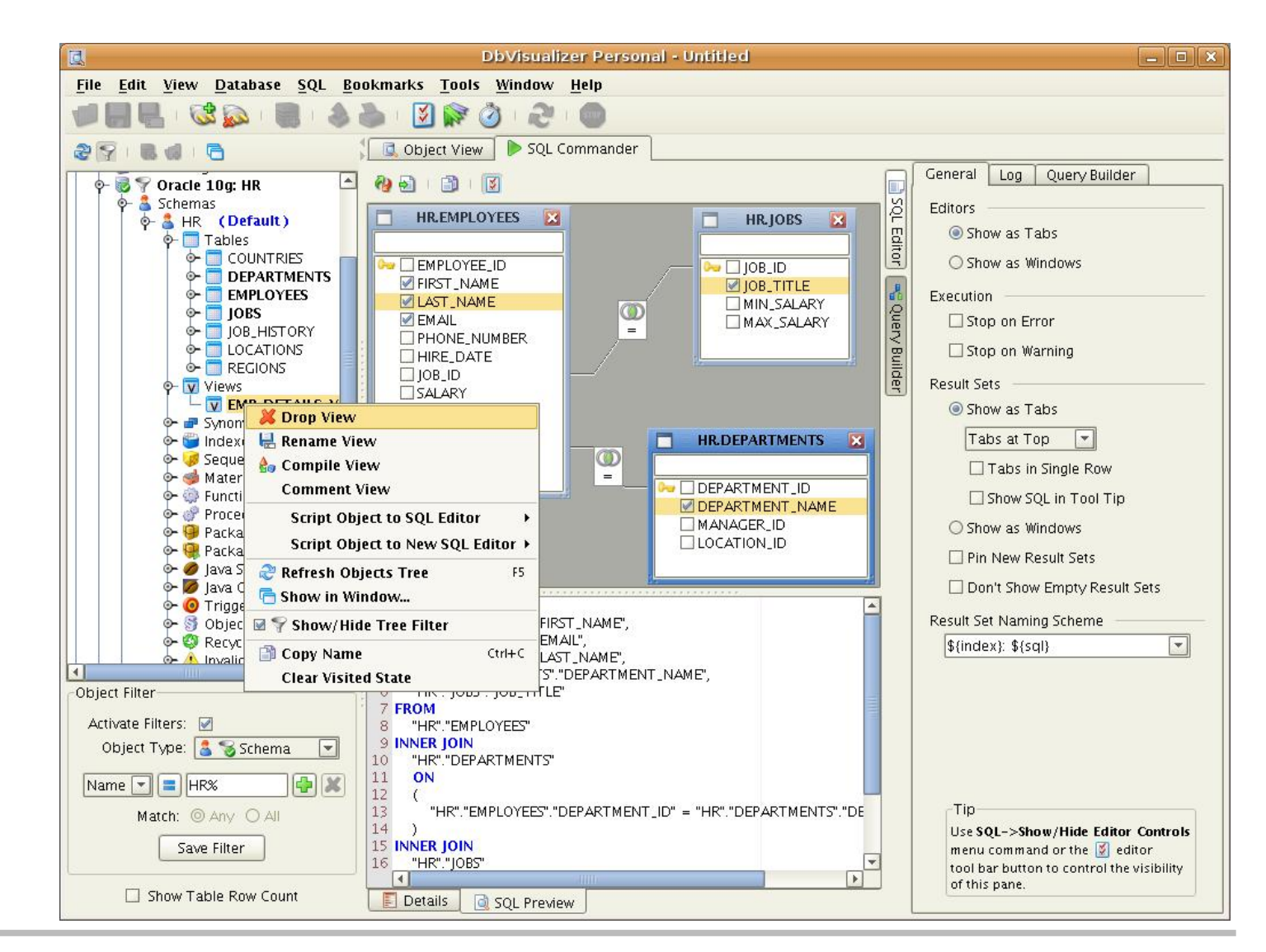

## *Showcase:* **Desenvolvimento/Sistemas**

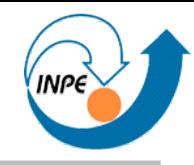

● *Insider for Oracle* (http://www.fourthelephant.com/insider.html): monitoramento e gerenciamento de bancos de dados Oracle em tempo real.

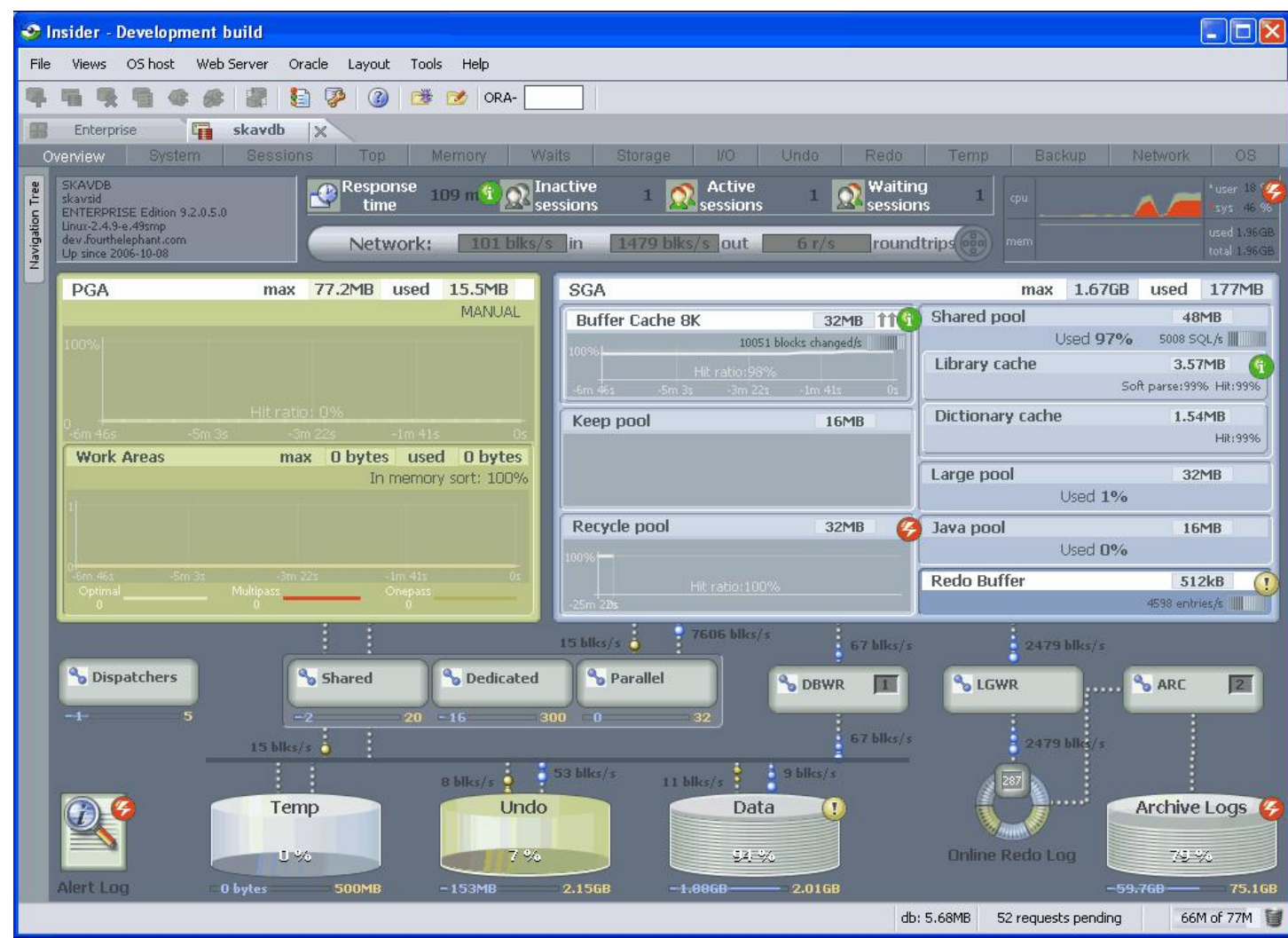

### *Showcase:* **Desenvolvimento/Sistemas**

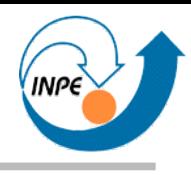

● *Sferyx JSyndrome HTMLEditor Applet Edition* (http://www.sferyx.com/index.htm): edição de HTML.

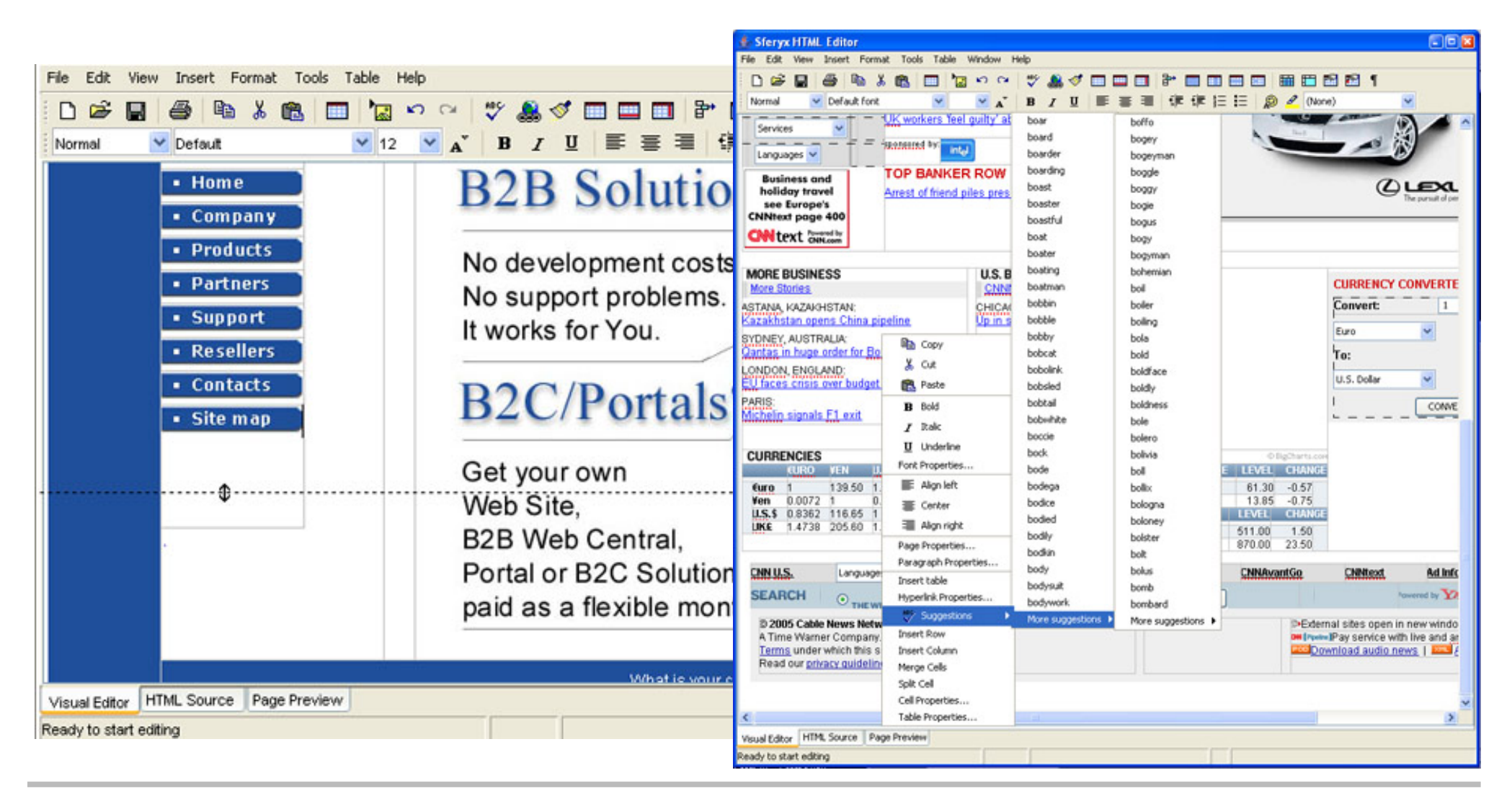

## *Showcase:* **Gerenciamento/Projetos**

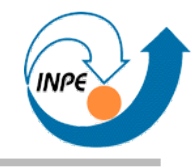

● *jxProject* (http://www.jxproject.com/index.shtml): gerenciamento de projetos e tarefas.

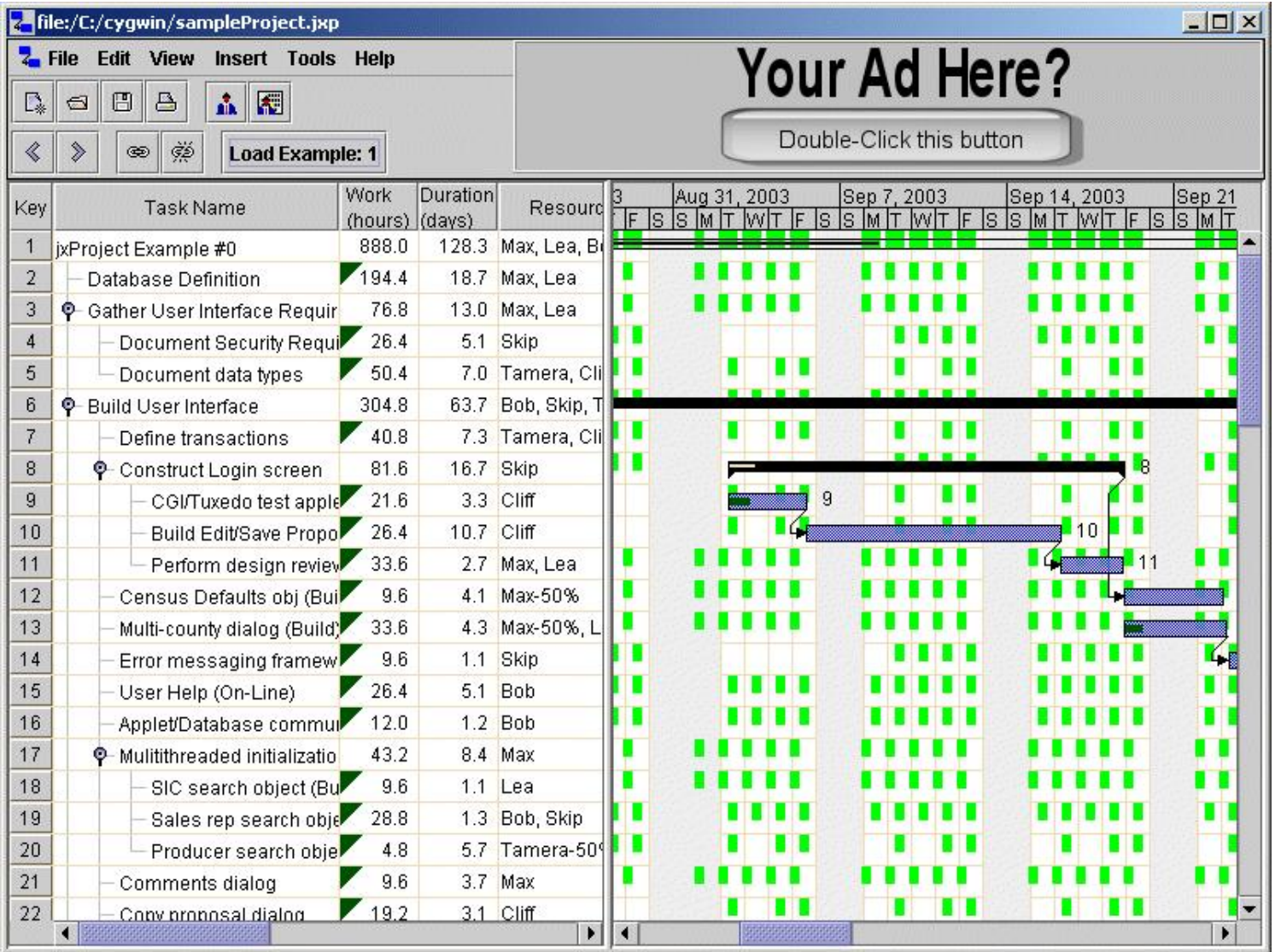

#### *Showcase:* **Jogos**

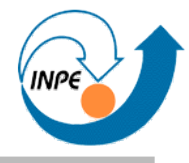

● *Wurm Online* (http://www.wurmonline.com): *Massively Multiplayer Online Role Playing Game*.

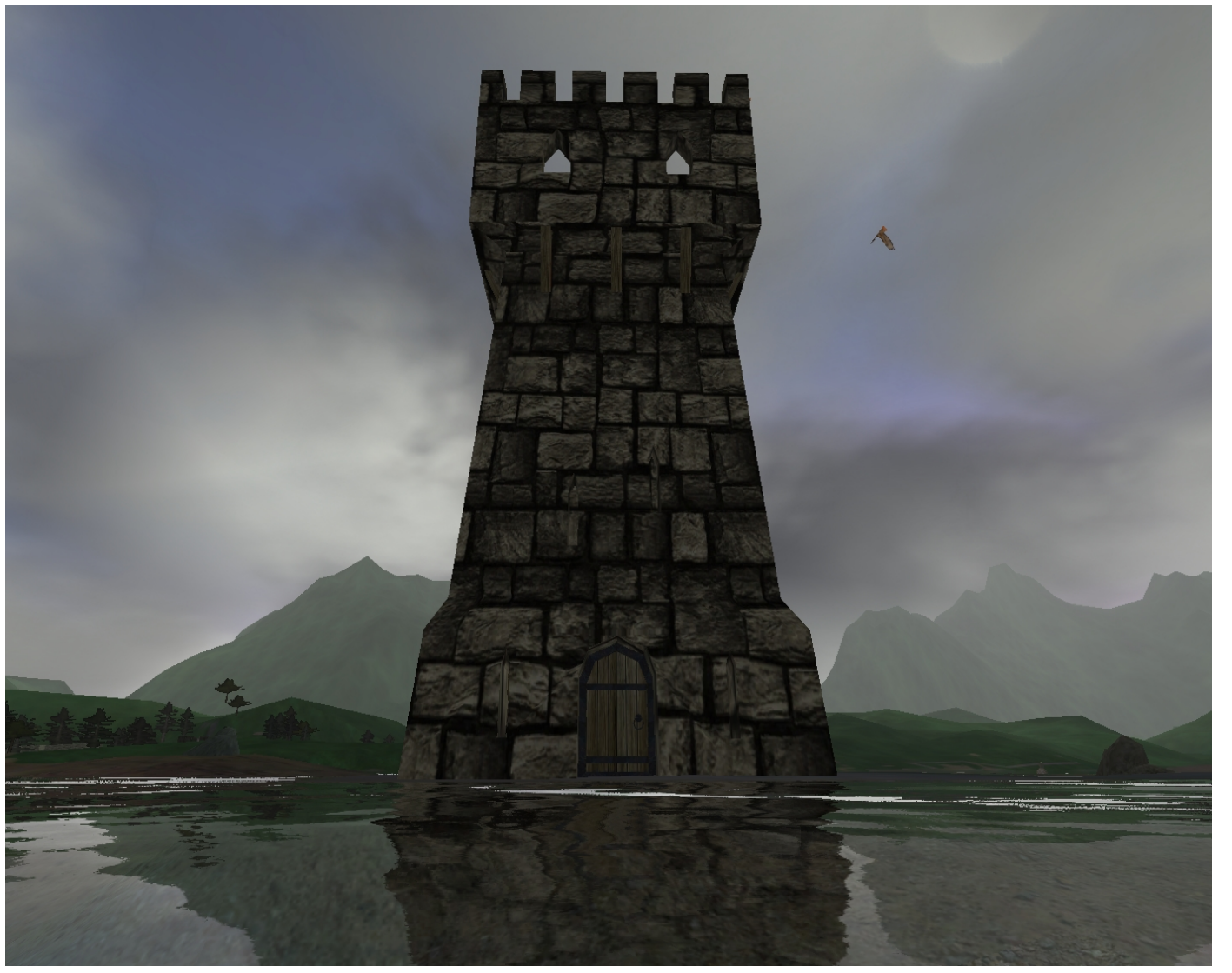

#### *Showcase:* **Jogos**

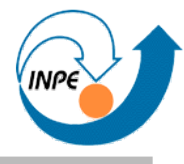

● *Puzzle Pirates* (http://www.puzzlepirates.com): *Massively Multiplayer Online Role Playing Game*.

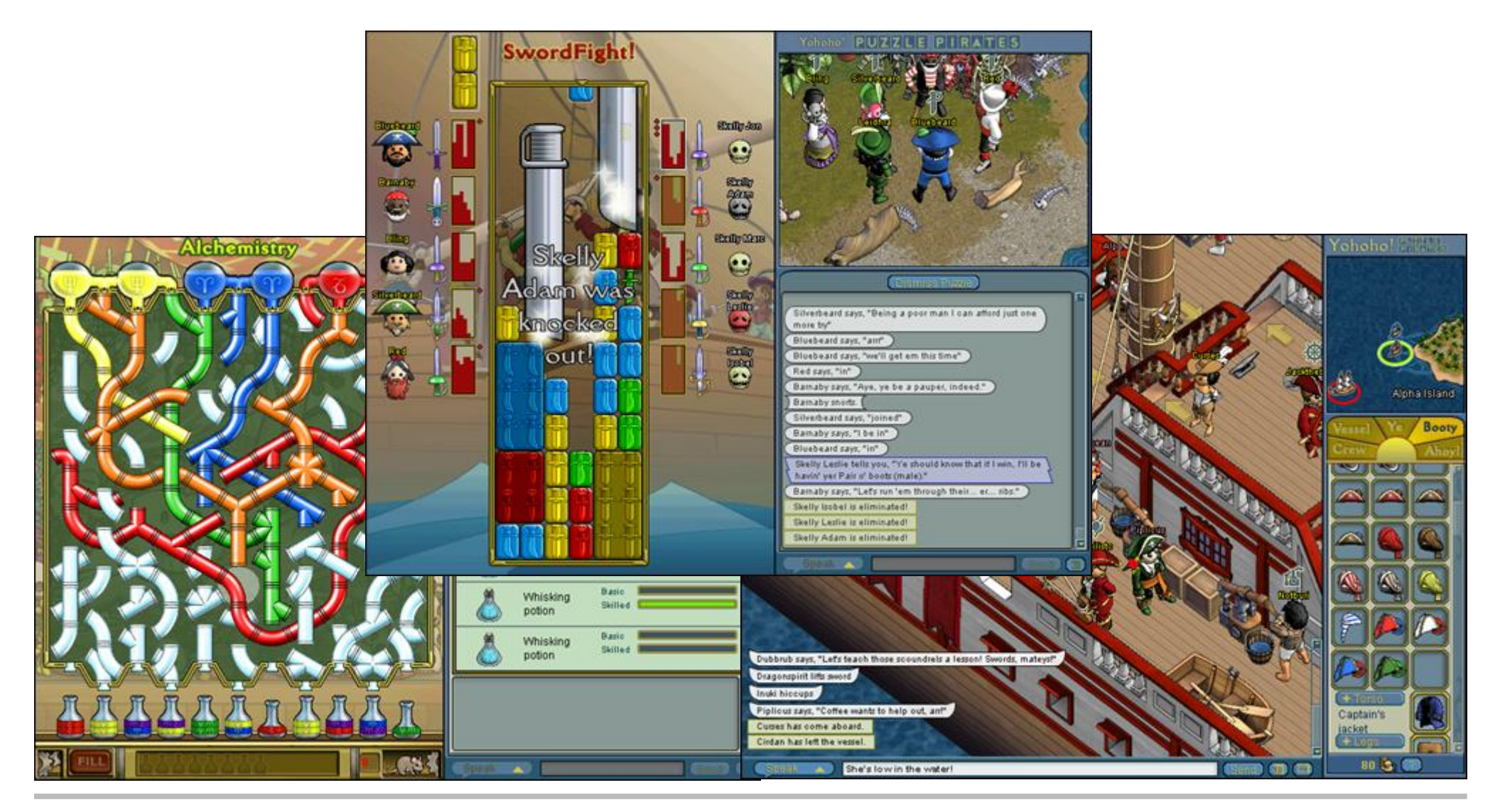

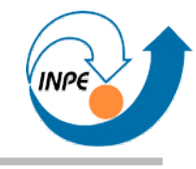

# Ferramentas para Desenvolvimento

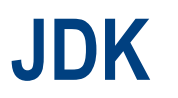

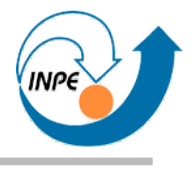

- JDK (*Java Development Kit*), pode ser baixado do site da Sun (java.sun.com)
- Têm ferramentas de linha de comando para a criação e execução de aplicações em Java.
	- Suficiente para criação de qualquer aplicação *desktop* de Java!
- JRE (*Java Runtime Environment*): somente execução de aplicações.
- Pode ser instalado juntamente com NetBeans (IDE).

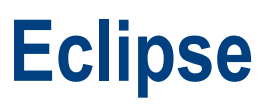

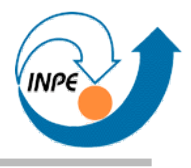

- Eclipse: IDE gratuita, flexível (http://www.eclipse.org/downloads/)
	- Evitar download automático, para desenvolvimento de aplicações em Java somente são necessários dois arquivos: *Platform Runtime Binary* e *JDT Runtime Binary*.
	- Instalação: basta descompactar os arquivos.
- Outros módulos podem ser adicionados via Web, a partir do próprio Eclipse.

#### **Eclipse**

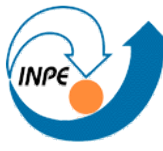

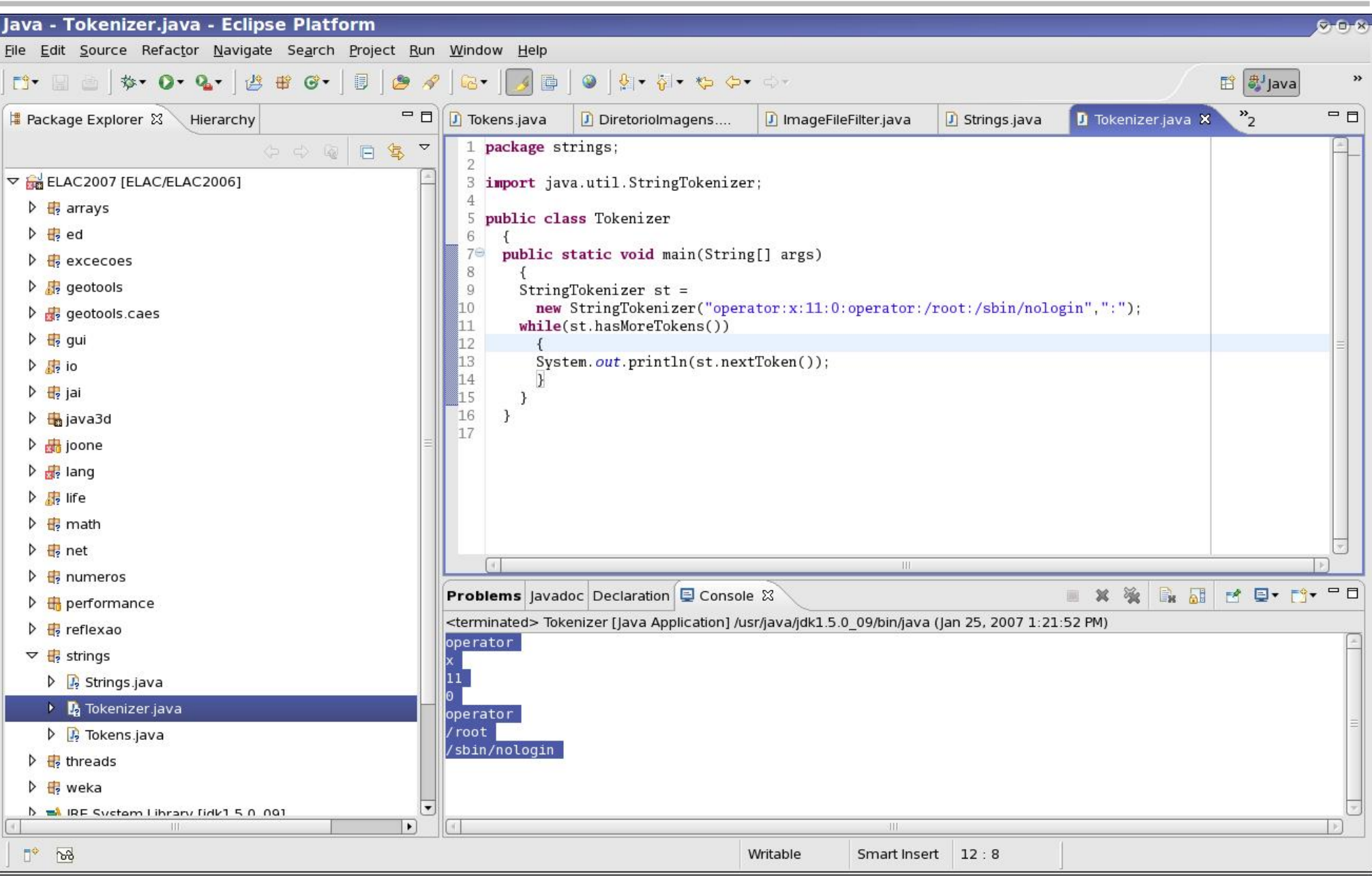

## **Eclipse**

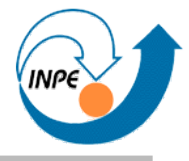

- Procedimento padrão para desenvolvimento: 0.Criar um projeto (**File**, **New**, **Project**, **Java**, **Java Project**, escolhemos nome e localização, configuramos compatibilidade e versões).
- 1.Criar, no projeto, classes em pacotes.
- 2.Desenvolver: editar, compilar, testar.
- 3.Opcionalmente, exportar pacote como .jar (**File**, **Export**, **Java**, **JAR file**).

## **Eclipse: JARs**

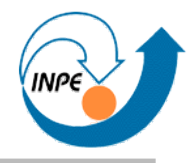

- Algumas APIs são distribuídas como um arquivo JAR.
- Selecione o projeto em **Package Explorer**, clicar com botão direito e selecionar **Properties**, **Java Build Path**, aba **Libraries**, botão **Add External JARs**.
- Selecionar o JAR e clicar em **OK** até fechar diálogos.

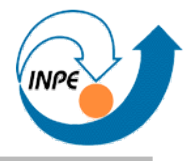

- Algumas APIs são distribuídas em *vários* arquivos JAR separados (ex. Geotools).
- Para simplificar inclusão em projetos, podemos criar *Bibliotecas* (conjuntos de JARs).
	- A partir de **Package Explorer**, clicar com botão direito e selecionar **Properties**, **Java Build Path**, aba **Libraries**, botão **Add Library**.
	- Selecionar **User Library** e **Next**.
	- Clicar em **User Libraries** e **New**.
	- Entre um nome para a biblioteca e clique **OK**.
	- Clique em **Add JARs** e adicione os JARs relevantes. Clique em **OK** e **Finish** para fechar as várias janelas.

## **Subversion**

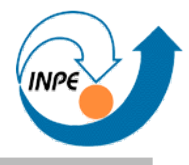

- *Version Control System*: permite que vários desenvolvedores compartilhem código:
	- Em um servidor para compartilhamento (usando Apache e WebDAV).
	- Com *versioning* (arquivos, diretórios, metadados têm versões associadas).
	- Com diferentes tipos de autorização (para diferentes perfis de usuários).
	- Possibilitando *branching* de código.
- Criado para ser uma versão melhor de CVS.
- Para este curso, nos interessa mais como repositório de código.

## **Subversion**

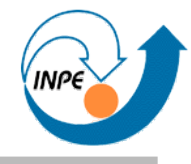

- Operações:
	- Criação de repositórios no servidor (com usuários e permissões).
	- Criação de projetos no Eclipse (com *plug-in* Subclipse).
	- *Commit* de projetos no servidor.
	- *Check-out* de projetos do servidor.
- No momento não estou realmente preocupado com *versioning* e *branching*.
	- Maior interesse é ter a capacidade de colocar código em um repositório global.
	- Repositório pode ser *read-only* para a comunidade.

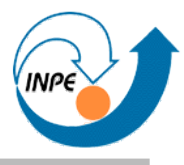

- Criando um servidor Subversion:
	- Usar Linux, Apache, mod\_dav\_svn (sugestão: instalar como pacotes compilados).
	- Criar um diretório-base (por exemplo, /home/svn/repos) e mapear com uma diretiva <Location> no Apache.

<Location /svn/repos>

DAV svn

SVNParentPath /home/svn/repos *# Politica de acessos por diretorio*

AuthzSVNAccessFile /home/svn/users/svnauthz.conf Satisfy Any Require valid-user *# Como autenticaremos?* AuthType Basic

AuthName "LAC Subversion Repository"

AuthUserFile /home/svn/users/passwords

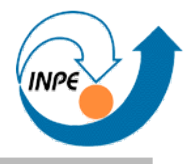

• Criando um servidor Subversion: – Criar um repositório, por exemplo, **ELAC**.

chown Créia paume la planie rom permissões. AC svnadmin create /home/svn/repos/ELAC

htpassAdi@MahoJwSuáGe@BshomedSYn/users/svnauthz.conf

$$
[l]
$$
\n
$$
* = r
$$
\n
$$
[ELAC: l]
$$
\n
$$
rafael = rw
$$
\n
$$
* = r
$$

#### **Subversion**

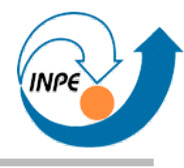

#### • Testando...

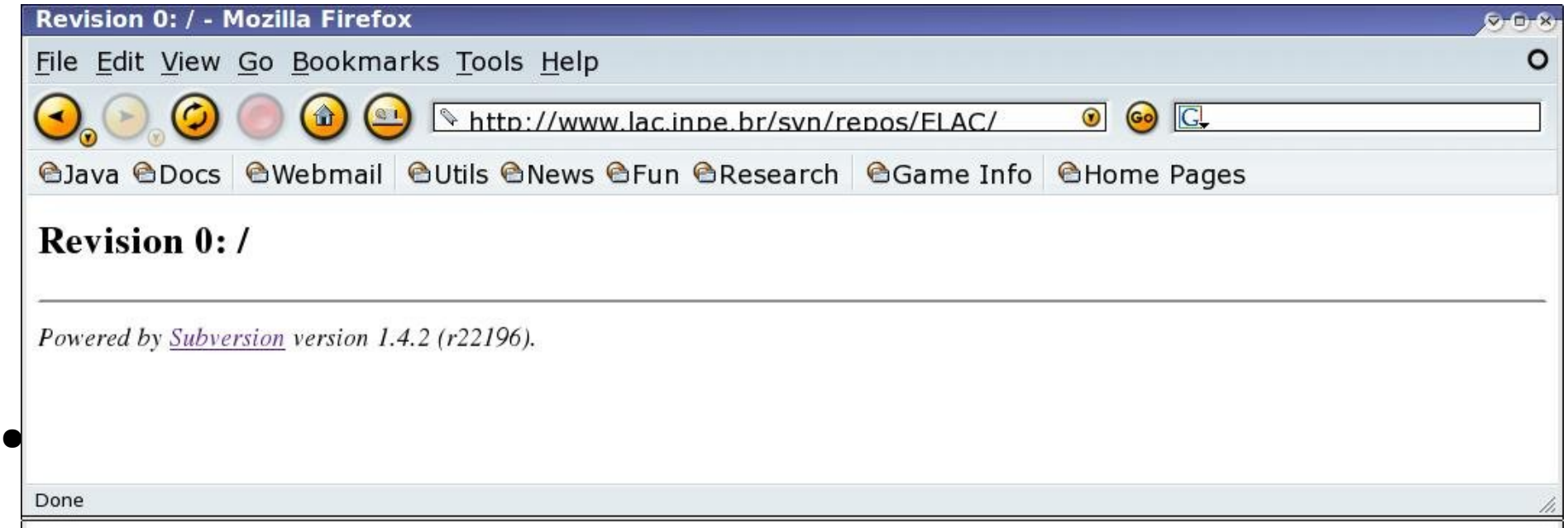

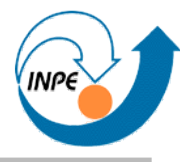

- Instalando Subclipse no Eclipse:
	- **Help**/**Software Updates**/**Find and Install**.
	- **Search for new features to install** / **Next**.
	- **New Remote Site**: entrar **Subclipse** e **http://subclipse.tigris.org/update**.
	- Marcar **Subclipse** e clicar em **Finish**.
	- Selecionar **Subclipse**/**Subclipse** / **Next**.
	- Aceitar os termos da licença / **Next** / **Finish** / **Install All**.
	- Reinicializar o Eclipse.

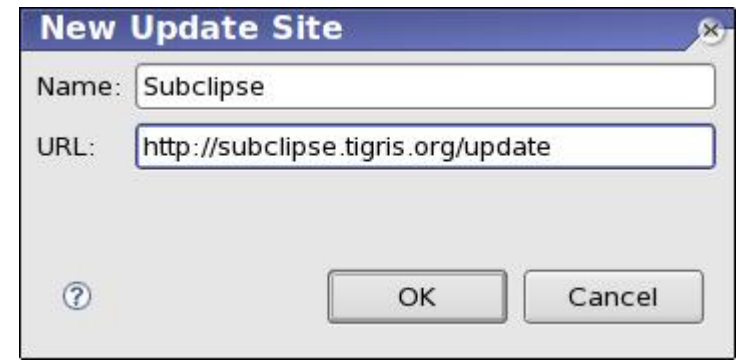

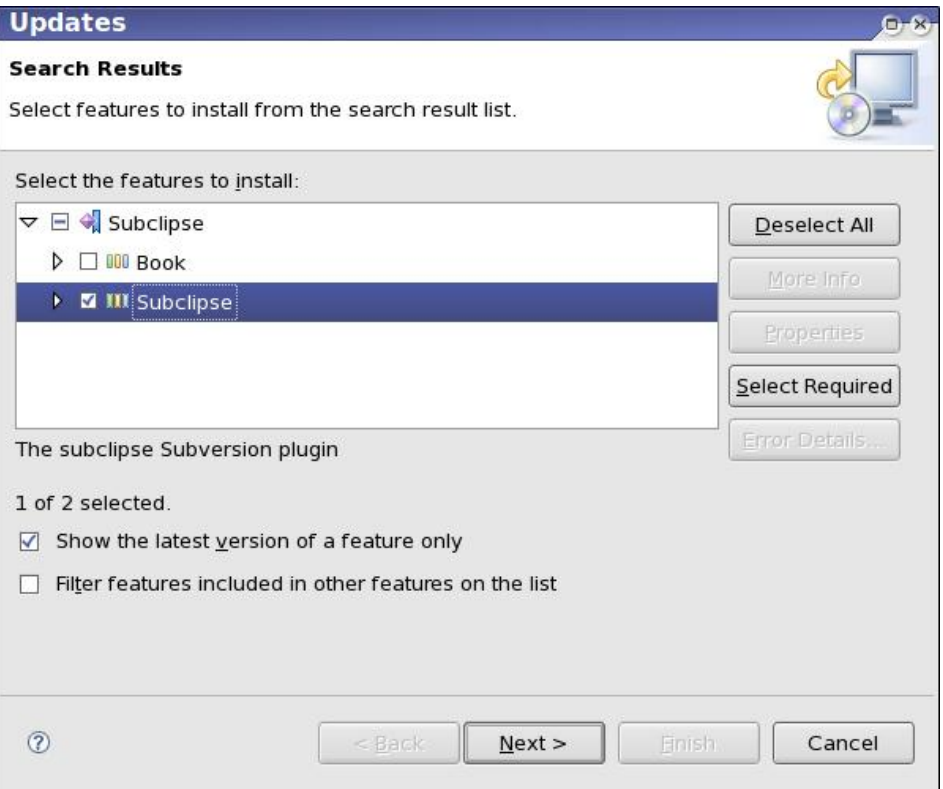

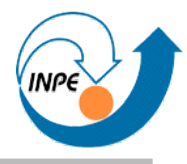

- Associando projetos a repositórios (criação e *commit*):
	- Selecionar um projeto (com código/arquivos associados).
	- Clicar no projeto com botão esquerdo, selecionar **Team** / **Share Project**.
	- Escolher **SVN** / **Next**.
	- Como URL, colocar a URL associada ao *subversion* (inclusive com repositório) / **Finish**.
	- Pede autorização.
	- Pede comentário para primeiro *commit*. Clique também em **Select All** e OK.

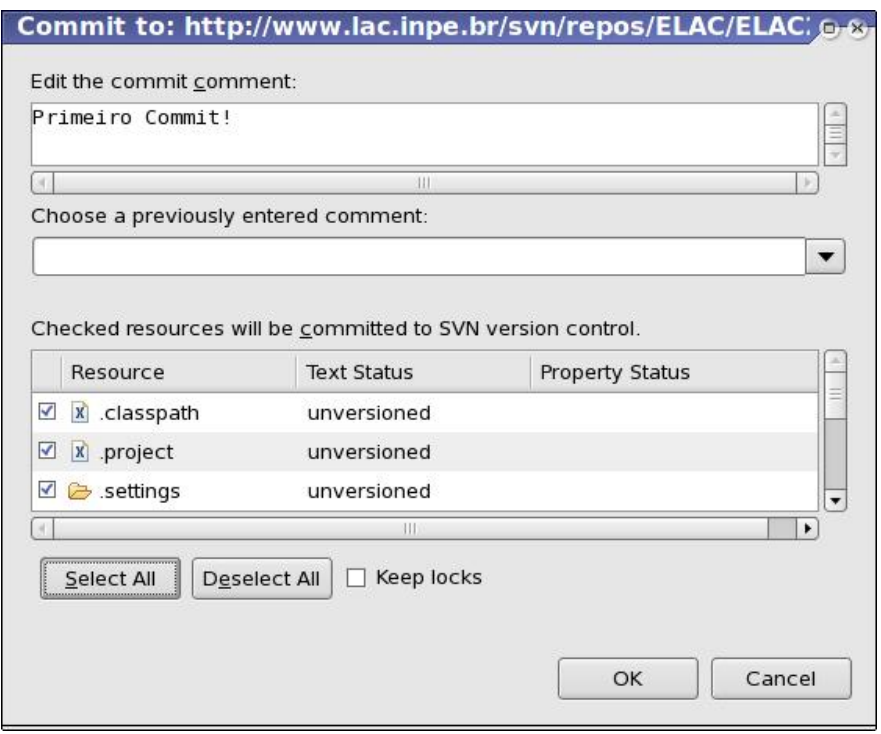

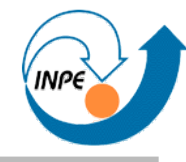

#### • Verificando...

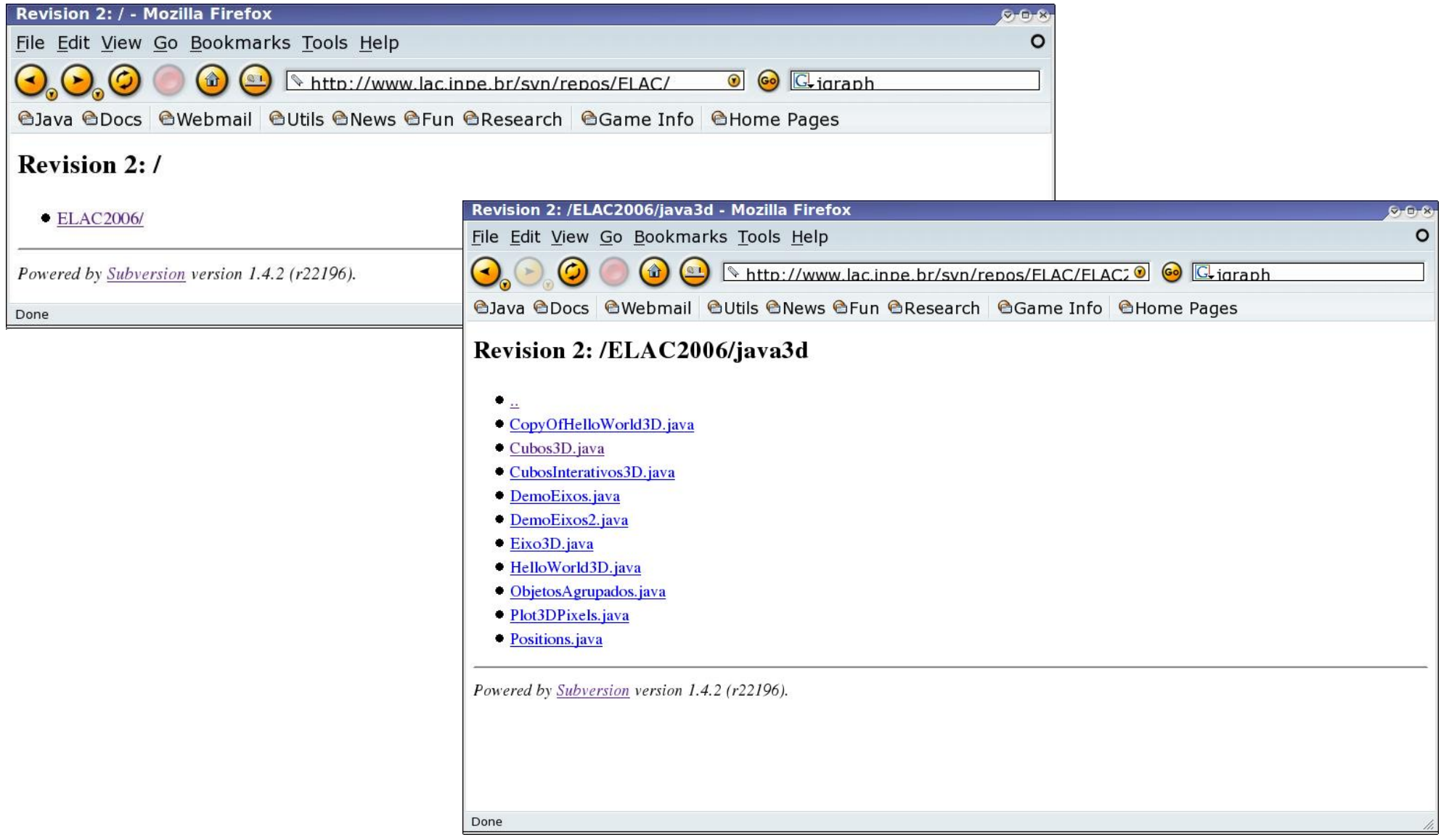

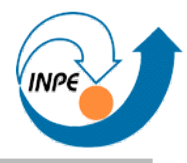

- Associando projetos a repositórios (*checkout*):
	- Em uma outra instalação do Eclipse (com Subclipse instalado), selecionar **File** / **Import** / **Other** / **Checkout Projects from SVN** / **Next**.
	- Selecionar local do repositório (ou criar novo) / **Next**.
	- Selecionar o nome do projeto / **Next**.
	- Escolher o nome do projeto local / **Finish**.
- O projeto pode ser compilado, modificado, etc. localmente.
- Só podemos fazer um *commit* do projeto se tivermos permissões e senhas.
	- Neste caso, clicar no projeto com botão direito, **Team** / **Commit** e seguir instruções.
- Bibliotecas externas *devem* estar disponíveis no cliente.
	- Podemos fazer algumas ser parte do pacote...

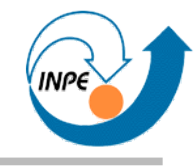

# Brevíssimo Curso de Orientação a Objetos

## ● **Encapsulamento**

- Atributos e funções relevantes a um domínio ou problema são *encapsulados* em uma classe de forma que:
	- Somente atributos e funções relevantes sejam representados;
	- Uma interface seja criada para que usuários/desenvolvedores tenham acesso somente a funções e atributos que podem ser acessados diretamente.

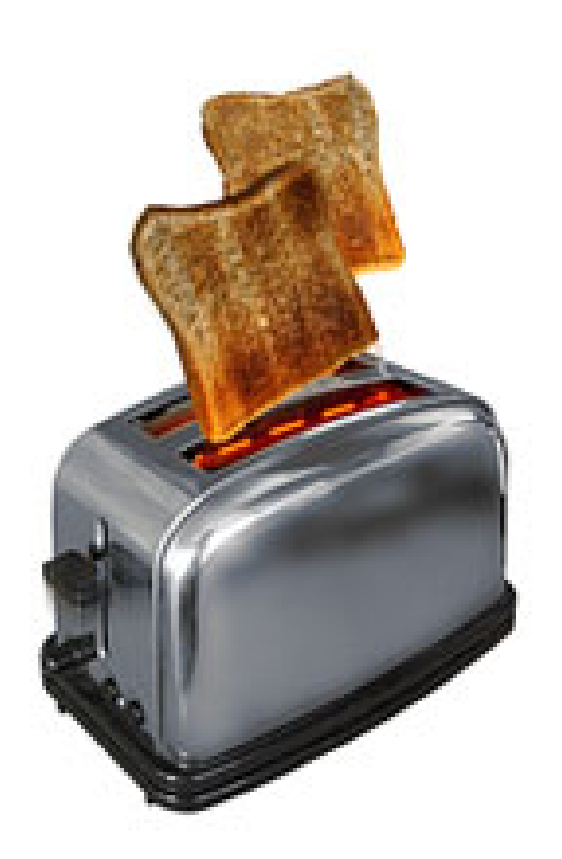

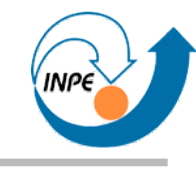

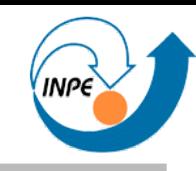

- **Herança**
- Uma classe pode ser descrita de forma incremental usando classes já existentes.

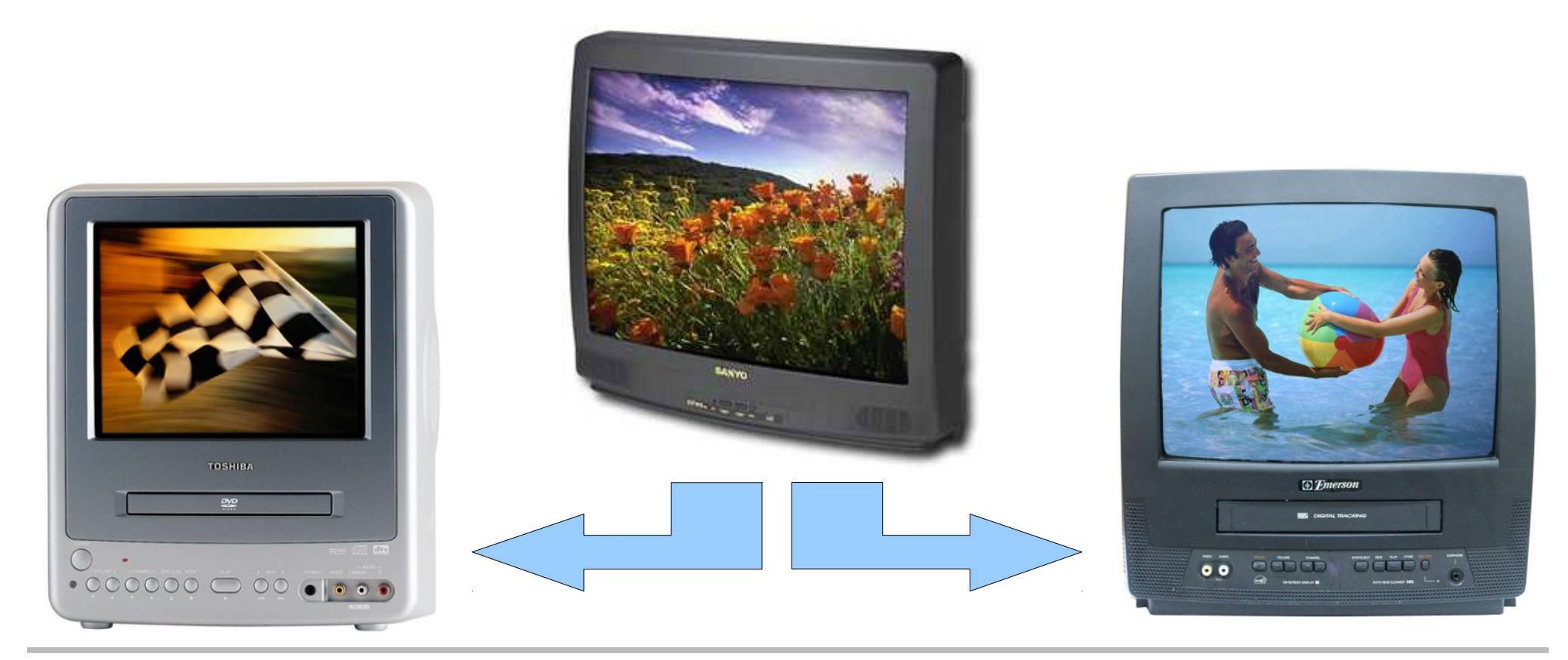

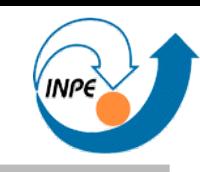

## ● **Polimorfismo**

- Classes que tem relação de herança podem ser processadas de forma igual e transparente (com algumas condições).
- Relação *é-um-tipo-de*.

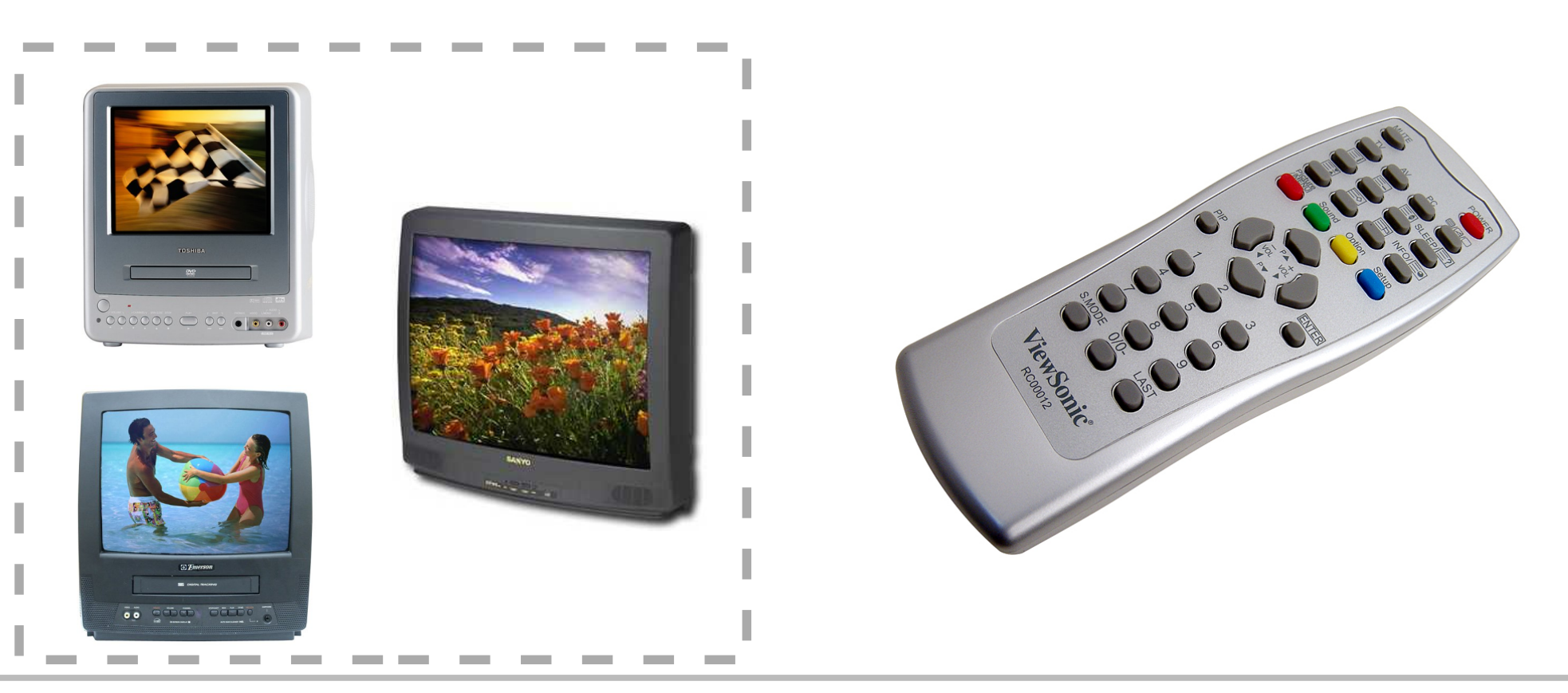

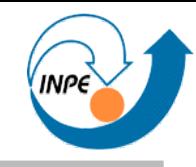

- **Classes** são descritas em Java para representar modelos ou conceitos.
- **Objetos** ou **Instâncias** são criados ou instanciados a partir das classes.
	- Criação pela palavra-chave new.
	- **Referências** são usadas para acesso aos objetos.
- Uma classe pode ser usada para criar muitos objetos.
	- Os atributos de cada objeto serão independentes\*

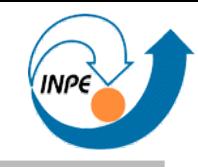

- **Classes** contém campos ou atributos e métodos.
- **Atributos** são usados para armazenar estado (valores) relacionados com as instâncias das classes.
- **Métodos** são operações que podem ser realizadas com estes atributos.
	- **Construtores** são métodos declarados de forma especial, serão os primeiros\* a ser executados quando instâncias forem criadas.
- Em princípio, ocultamos os atributos mas permitimos a operação via métodos.

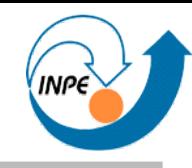

- Conta bancária:
	- Queremos armazenar os dados da conta.
	- Queremos ser capazes de efetuar operações com os dados da conta (alguns podem ser modificados, outros não, alguns ainda somente sob certas condições)...
- Não é científico, mas exemplifica bem as idéias.

```
class ContaBancaria1
  {f} String nomeCorrentista;
  double saldo;
  ContaBancaria1(String n, double s)
    \{ nomeCorrentista = n;
    saldo = s; }
  double getSaldo() { return saldo; }
 String getNome() { return nomeCorrentista; }
  void deposita(double quantia)
    \{ saldo = saldo + quantia;
 }
  void retira(double quantia)
     {
     if (quantia < saldo) saldo = saldo - quantia;
 }
   }
```
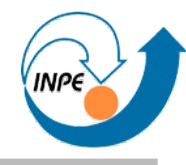

```
class UsaContaBancaria1
\{ public static void main(String[] args)
```

```
\left\{ \right. ContaBancaria1 fred = new ContaBancaria1("Fred",1000);
  ContaBancaria1 richard = new ContaBancaria1("Richard",2000);
  richard.retira(500);
  fred.deposita(500); // ok
 richard.saldo = 1000000; // 00ps }
 }
```

```
public class ContaBancaria2
\{ private String nomeCorrentista;
  private double saldo;
  public ContaBancaria2(String n, double s)
\{ nomeCorrentista = n;
    saldo = s; }
  public double getSaldo() { return saldo; }
  public String getNome() { return nomeCorrentista; }
  public void deposita(double quantia)
\{ saldo = saldo + quantia;
 }
  public void retira(double quantia)
    \{ if (quantia < saldo) saldo = saldo - quantia;
     }
 }
```
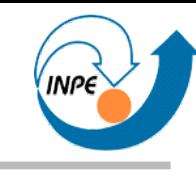

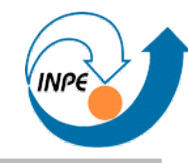

#### **class** UsaContaBancaria2

```
 {
 public static void main(String[] args)
  \left\{ \right. ContaBancaria2 fred = new ContaBancaria2("Fred",1000);
   ContaBancaria2 richard = new ContaBancaria2("Richard",2000);
   richard.retira(500);
   fred.deposita(500); // ok
  richard.saldo = 1000000; // haha
   }
 }
```
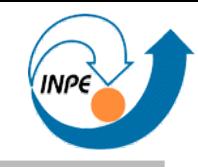

- Classes podem ser organizadas em pacotes.
- Existem regras de visibilidade que indicam que atributos e métodos são visíveis...
	- Entre classes do mesmo pacote.
	- Entre classes de diferentes pacotes.
- Dentro de uma classe, todos os métodos e atributos são visíveis.
- Classes podem, evidentemente, usar instâncias de outras classes (e até dela mesma!)

## **Programando em Java**

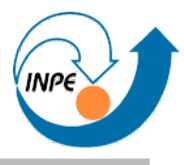

- **Tudo** são classes (exceto atributos de tipos nativos).
- **Nada** é declarado independente (fora) de uma classe.

#### • Estrutura geral:

- 1.Declaração de pacotes;
- 2. Importação de classes externas;
- 3.Declaração da classe e atributos (ex. extensão).
- 4.Declaração de campos e métodos.

### ● Boas práticas:

- Cada classe em um arquivo com nome igual e extensão .java;
- Atributos declarados antes dos métodos;
- Indentação e comentários!

#### **Um exemplo de classe**

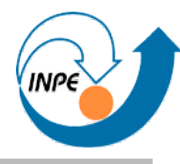

#### **package applets;**

```
import java.awt.Color;
import java.awt.Graphics2D;
import java.awt.geom.Ellipse2D;
public class Circulo
\{ protected Color cor;
  protected int x,y;
  protected int raio;
  public Circulo(Color c,int x,int y,int r)
 {
    cor = cithis.x = x; this.y = y; raio = r;
 }
  public void draw(Graphics2D g)
 {
     g.setColor(cor);
    Ellipse2D.Float circ = new Ellipse2D.Float(x-raio, y-raio, raio*2, raio*2);
     g.draw(circ);
 }
 }
```
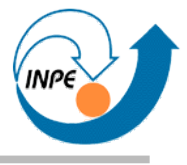

- No exemplo anterior vimos...
	- Declaração de pacote.
	- Importação de classes externas necessárias.
	- Declaração da classe.
	- Atributos e classe com declarações de visibilidade.
	- Construtor.
	- Métodos.

#### **Um exemplo de classe com herança**

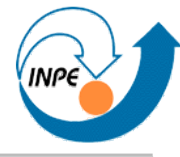

```
package applets;
```

```
import java.awt.Color;
import java.awt.Graphics2D;
import java.awt.geom.Ellipse2D;
public class CirculoPreenchido extends Circulo
\{ protected Color corP;
  public CirculoPreenchido(Color c,Color p,int x,int y,int r)
 {
    super(c, x, y, r);corrP = p; }
  public void draw(Graphics2D g)
 {
     g.setColor(corP);
    Ellipse2D.Float circ = new Ellipse2D.Float(x-raio,y-raio,raio*2,raio*2);
     g.fill(circ);
     super.draw(g);
 }
   }
```
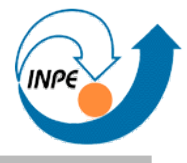

## **Um exemplo de classe com herança**

- No exemplo anterior vimos...
	- Declaração de classe que herda de outra.
	- Execução de construtor ancestral (*super*).
	- Acesso a campos herdados (diretamente).
	- Acesso a métodos herdados (*super*).
	- Sobrecarga de métodos (métodos com mesmo nome nas duas classes).

#### **Exemplo mais complexo**

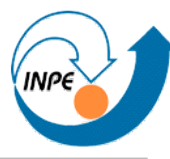

#### **import** java.awt.\*; **import** javax.swing.\*; **public class** TestaCirculo **extends** JComponent **public** Dimension getPreferredSize() { **return new** Dimension(200,200); } **public void** paintComponent(Graphics g) { Graphics2D  $q2d = (Graphics2D)q;$  Circulo x = **new** Circulo(Color.*YELLOW*,15,15,10); x.draw(g2d); **new** Circulo(Color.*BLUE*,35,35,15).draw(g2d); CirculoPreenchido y = **new** CirculoPreenchido(Color.*RED*,Color.*GREEN*,65,65,20); y.draw(g2d); Circulo z = **new** CirculoPreenchido(Color.*RED*,Color.*BLUE*,110,110,40); z.draw(g2d); } **public static void** main(String[] args) { JFrame  $f = new JFrame()$ ; f.add(**new** TestaCirculo()); f.setVisible(**true**); f.pack(); f.setDefaultCloseOperation(JFrame.*EXIT\_ON\_CLOSE*); }

}

**package** applets;

 $\{$ 

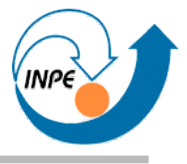

- No exemplo anterior vimos...
	- Mais herança.
	- Métodos "mágicos" (getPreferredSize, paintComponent) sobreescritos.
	- Método "mágico" main.
	- Instâncias anônimas!
	- Polimorfismo (exemplo bem simples).

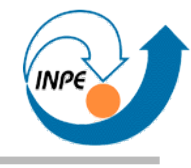

## Finalizando

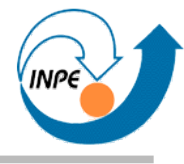

- *Showcase*: a maioria de java.sun.com/products/jfc/tsc/sightings
- JDK: java.sun.com
- Eclipse: www.eclipse.org
- Subversion: svnbook.red-bean.com/, dicas de instalação em www.ferdychristant.com/blog/articles/DOMM-6NFJ6J

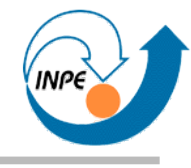

## Perguntas?